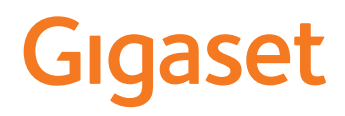

# C575

O atual manual e instruções encontra-se em [www.gigaset.com/manuals](https://www.gigaset.com/manuals)

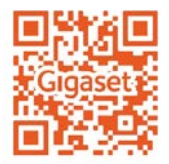

## $\sim$ Índice

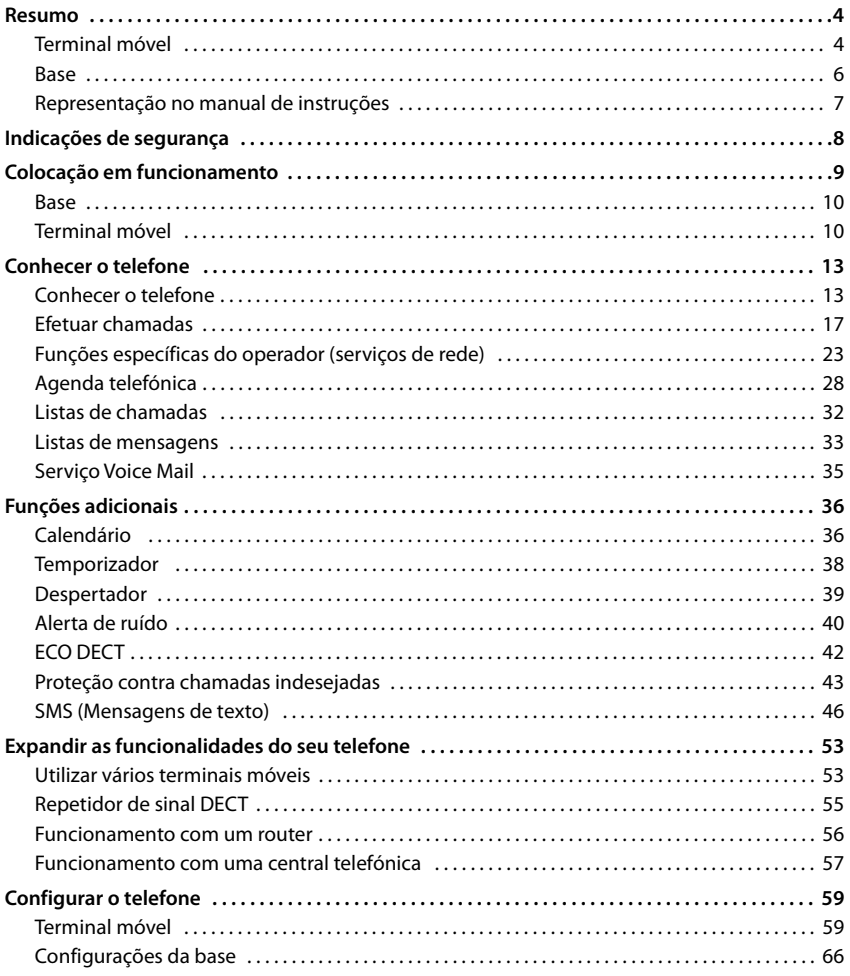

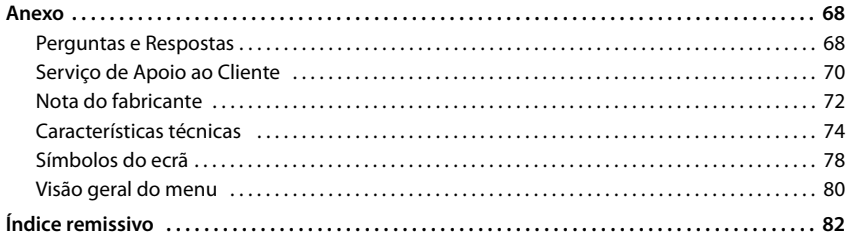

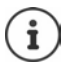

Nem todas as funções descritas no manual de instruções estão disponíveis em todos os países ou são disponibilizadas por todos os operadores de rede.

# **Resumo**

# <span id="page-3-1"></span><span id="page-3-0"></span>**Terminal móvel**

#### **1 Ecrã**

- **2** Barra de estado ( $\rightarrow$  [pág. 78](#page-77-1)) Os símbolos indicam as definições atuais e o estado de funcionamento do telefone
- **3 Teclas de função** ( pág. 14) várias funções, consoante o contexto de utilização
- **4 Tecla de terminar chamada / Tecla de ligar/ desligar**

Terminar uma chamada; inter-Premir romper uma função; voltar ao **brevemente** menu anterior

Voltar ao modo de repouso; ligar/desligar o terminal móvel **sem soltar Premir** 

**5 Tecla de cardinal / Bloqueio do teclado**

Ligar/desligar a proteção do teclado; digitar a pausa de **Premir sem soltar**

alternar entre letras maiúsculas, minúsculas e dígitos

**6 Tecla R**

marcação

Consulta (Flash) **Premir** 

**sem soltar**

Premir **brevemente**

#### **7 Microfone**

**8 Tecla de asterisco**

Ativar/desativar toques de chamada

**Premir sem soltar**

Premir **brevemente**

Abrir a tabela de caracteres especia; alterar de marcação de pulso para marcação de som

**9 Tecla 1**

Aceder o serviço de Voice Mail Premir

**sem soltar**

10 Tecla de navegação / Tecla de menu ( $\rightarrow$  pág. 14) Abrir menu; percorrer menus e campos de navegação; aceder a funções

**11 Tecla de atender/marcar** / **Tecla mãos-livres**

Atender a chamada; marcar o número indicado; alterar entre **brevemente** utilização com auscultador e em mãos-livres; enviar SMS; abrir a lista de repetição de marcação Premir Iniciar a marcação **No externa e Premir** 

**sem soltar**

#### 12 Teclas de mensagens ( $\rightarrow$  [pág. 33](#page-32-1))

Aceder às listas de chamadas e de mensagens; **a piscar**: mensagem nova ou chamada nova

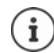

Se várias funções aparecerem na lista, a função da tecla depende da situação de operação.

O seu telefone poderá ter uma forma e cor diferente da apresentada.

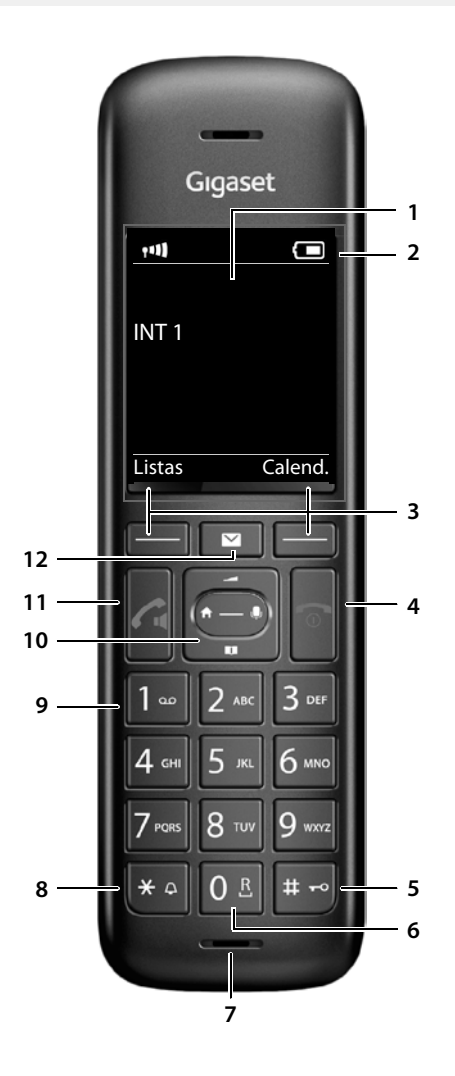

×.

# <span id="page-5-0"></span>**Base**

#### **A Tecla Registar/Procurar** Procurar terminais móveis ("Paging"): ¥ Premir **brevemente** Registar terminais móveis e outros<br>equipamentos DECT (por Ex equipamentos DECT (por. Ex. repetidor): Premir **sem soltar** A

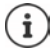

O seu aparelho poderá ter uma forma e cor diferente da apresentada.

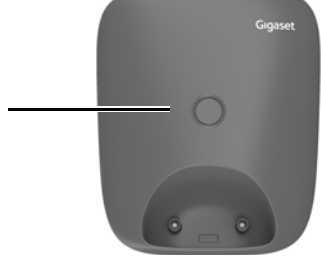

# <span id="page-6-0"></span>**Representação no manual de instruções**

Avisos cuja não observação podem provocar lesões pessoais ou danos no produto.

Informações importantes sobre a função e sobre o manuseio correto ou sobre as funções que podem acarretar custos.

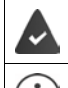

Requisito para poder executar a seguinte ação.

Outras informações úteis.

## **Teclas**

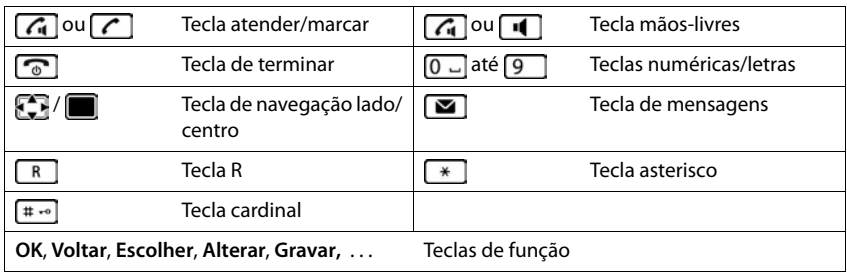

## **Procedimentos**

**Exemplo:** Ativar/desativar a função Atendimento automático de chamadas

▶ **■ ▶** ... com SE selecionar **Configurações** ▶ OK ▶ C Telefonar ▶ OK ▶ Atendim.

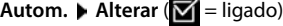

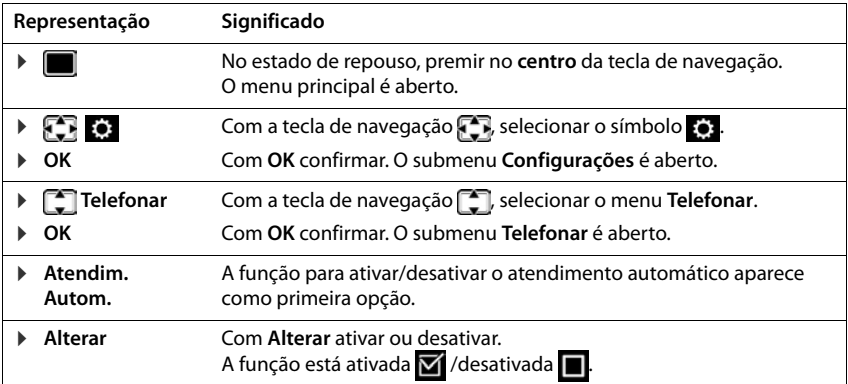

# **Indicações de segurança**

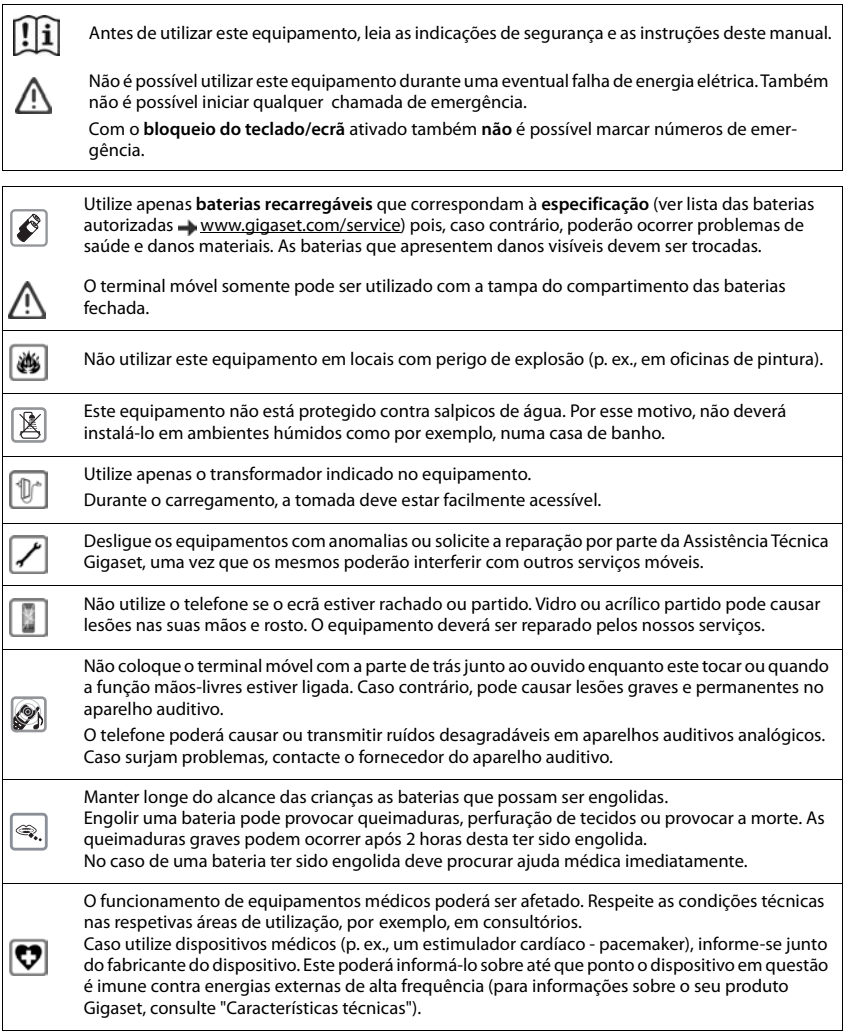

# **Colocação em funcionamento**

# <span id="page-8-0"></span>**Conteúdo da embalagem**

- uma **base**,
- um transformador para a base,
- um cabo telefónico,
- um **terminal móvel**,
- uma tampa do compartimento das baterias,
- duas baterias,
- um manual de instruções

Variante com vários terminais móveis, por terminal móvel:

- um terminal móvel,
- um carregador com alimentador,
- duas baterias e uma tampa do compartimento das baterias

A base e o carregador foram concebidos para funcionar em ambientes secos e fechados com temperaturas entre os +5 °C e os +45 °C.

Instalar a base num ponto central da sua casa, sobre uma superfície plana e antiderrapante. Normalmente, a base não deixa marcas na superfície onde é colocada. Contudo, face à variedade de tintas e vernizes utilizadas nos móveis, não é possível excluir por completo esta hipótese.

Nunca exponha o telefone aos efeitos de fontes de calor, radiação solar direta ou a outro equipamento elétrico.

Proteja o telefone contra humidade, pó, líquidos e vapores agressivos.

Este aparelho só é adequado para a montagem numa altura de, no máx., 2 m.

# <span id="page-9-0"></span>**Base**

- ▶ Ligar o cabo telefónico ao conector de ligação | 1 | no lado inferior da base, até que ele encaixe.
- ▶ Ligar o cabo do transformador ao conector 2.
- **Encaixar o cabo do transformador** 3 e a ficha do telefone . **4**

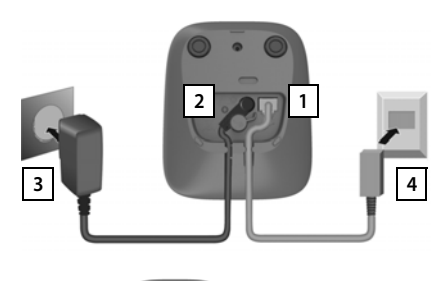

Ao ligar a uma router:

▶ Encaixar o cabo do telefone na ficha do telefone no router **5**.

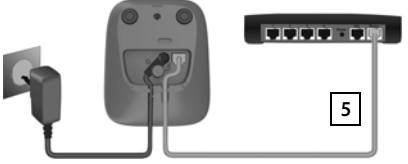

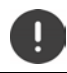

O cabo de alimentação tem que estar **sempre ligado**, uma vez que o telefone não funciona sem estar ligado à corrente eléctrica.

# <span id="page-9-1"></span>**Terminal móvel**

# **Ligar o carregador(quando contemplado no material fornecido)**

- ▶ Ligar a ficha plana do transformador 1.
- ▶ Ligar o transformador a uma tomada elétrica 2.

Para desligar o carregador:

- ▶ Desligar o transformador da tomada elétrica.
- **•** Premir o botão de desbloqueio 3.
- ▶ Desligar a ficha plana 4.

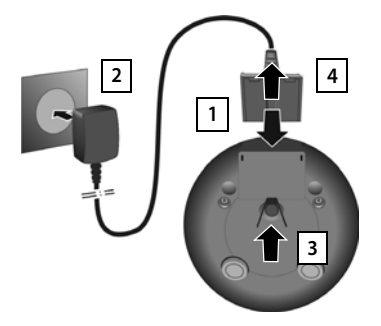

# **Colocar o terminal móvel em funcionamento**

O ecrã está protegido por uma película. **Retirar a película de proteção!**

#### **Inserir as baterias**

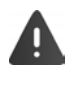

Usar apenas baterias recarregáveis, caso contrário poderão ocorrer problemas de saúde e danos materiais. Poderia, p. ex., destruir o revestimento das baterias ou fazer explodir as mesmas. Além disso, poderiam ainda ocorrer avarias de funcionamento e danos no equipamento.

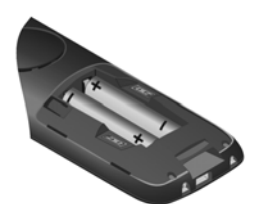

▶ Inserir as baterias (posição de montagem +/- ver a ilustração).

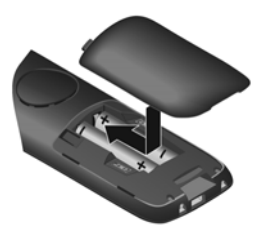

- ▶ Alinhar a tampa do compartimento das baterias ligeiramente atrás da posição final.
- ▶ Fazer avançar a tampa até encaixar.

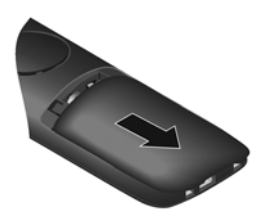

Para a abrir a tampa do compartimento das baterias:

 $\blacktriangleright$  Agarrar com a unha dentro da ranhura na parte superior da tampa e empurrá-la para baixo.

## **Carregar baterias**

▶ Carregar totalmente as baterias antes da primeira utilização no carregador.

As baterias estão totalmente carregadas quando o símbolo  $\neq$  deixa de piscar no ecrã.

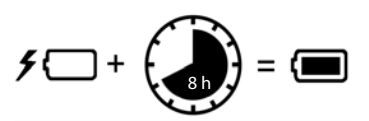

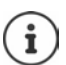

As baterias podem aquecer durante o carregamento. Isto não representa qualquer perigo.

Por razões técnicas, a capacidade de carga das baterias reduz passado algum tempo. Cada terminal móvel fornecido na embalagem já está registado na base. No entanto, se um terminal móvel não estiver registado (com indicação **Por favor registe o Terminal Móvel na Base**), Registar o terminal móvel manualmente ( [pág. 53\)](#page-52-2).

**12**

## **Alterar o idioma do ecrã**

Alterar o idioma do ecrã se estiver configurado um idioma que o utilizador não compreende.

- $\triangleright$  Com a tecla de navegação, premir  $\parallel$
- **Premir as teclas 6 e 5 lentamente** em sequência ... são indicadas as opções disponíveis para a definição do idioma; o idioma configurado (p. ex. **English**) é marcado  $($  $\bigcap$  = selecionado).
- $\triangleright$  Selecionar outro idioma:  $\triangleright$  premir a tecla de navegação  $\lceil \cdot \rceil$  até que no ecrã o idioma desejado esteja marcado, p. ex. **Francais**

prima a tecla do lado direito por baixo do ecrã para ativar o idioma.

▶ Voltar ao estado de repouso: ▶ premir a tecla de desligar **sem soltar** 

## **Acertar a data e a hora**

Ajustar a data e a hora, para que, ao receber chamadas, seja indicada a data e a hora correta e para poder utilizar o despertador.

¤ Premir a tecla de função **Hora**

ou se a data e a hora estiverem configuradas:

▶ **■ ▶ ...com Selecionar © Configurações ▶ OK ▶ Data/ Hora ▶ OK** 

A posição de edição pisca  $\blacktriangleright$  ... com **alterar a posição de** edição  $\blacksquare$  ... com  $\blacksquare$  alternar entre os campos de registo

Inserir a data:

▶ ... com **| inserir dia, mês e ano com 8 dígitos.** 

Inserir a hora:

 $\triangleright$  ... com  $\mathbb{F}_1$  inserir horas e minutos com 4 dígitos.

Guardar as configurações:

¤ Premir tecla de função **Gravar**. . . . no ecrã, é mostrado **Gravado** e um sinal de confirmação é emitido

Voltar ao estado de repouso:

**Premir a tecla de desligar sem soltar** 

## **O telefone agora está pronto a funcionar!**

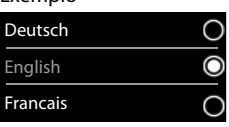

Exemplo

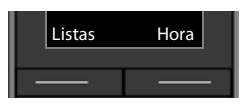

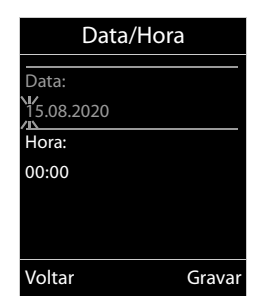

# **Conhecer o telefone**

# <span id="page-12-1"></span><span id="page-12-0"></span>**Conhecer o telefone**

## **Ligar/desligar o terminal móvel**

**Ligar: •** com o terminal móvel desligado, premir **sem soltar** a tecla de desligar  $\boxed{\bullet}$ 

Desligar: **•** com o terminal móvel no estado de repouso, premir sem soltar a tecla de desligar  $\sqrt{a}$ 

Ao colocar um terminal móvel desligado na base ou no carregador, o terminal será ligado automaticamente.

## **Ativar/desativar proteção do teclado**

A proteção do teclado impede a utilização acidental do telefone.

Ativar ou desativar a proteção do teclado: Premir  $\leftarrow$  sem soltar

Teclado protegido: No ecrã, aparece o símbolo **O** 

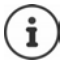

Se for sinalizada uma chamada no terminal móvel, a proteção do teclado é desativada automaticamente. Pode atender a chamada. Após o fim da chamada, a proteção volta a ser ativada.

Com a proteção do teclado ativada também não é possível marcar números de emergência.

# **Tecla de Navegação**

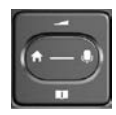

A tecla de navegação serve para navegar dentro dos menus e campos de edição e, dependendo da situação, aceder a determinadas funções.

Na ilustração seguinte, o lado em que tem de premir a tecla de Navegação na respetiva situação de utilização está marcado a preto (para cima, para baixo, para a direita, para a esquerda), por ex.  $\Box$ , para "premir a tecla de Navegação para a direita" ou  $\Box$  para "premir o centro da tecla de Navegação".

#### **No estado de repouso**

Aceder à agenda telefónica Premir **brevemente** Aceder ao menu principal Abrir a lista dos terminais móveis

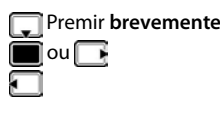

#### **Nos submenus, campos de seleção e edição**

Confirmar a função

#### **Durante uma chamada**

Aceder à agenda telefónica Silenciar o microfone Iniciar uma consulta interna Alterar o nível de volume do auscultador ou da função de Mãos-livres

## **Teclas de função**

As teclas de função oferecem diferentes funções conforme a situação de utilização.

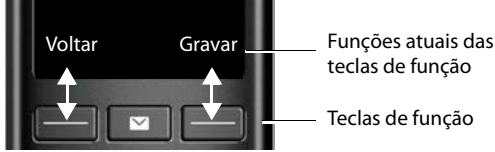

teclas de função

Teclas de função

Símbolos das teclas de função  $\rightarrow$  [pág. 78](#page-77-2)

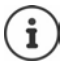

No estado de repouso, as teclas de Função estão predefinidas com uma função. Contudo, pode alterar a predefinição.

## **Utilização por menus**

As funções do seu telefone são apresentadas através de um menu principal dividido em vários submenus.

#### **Selecionar/confirmar funções**

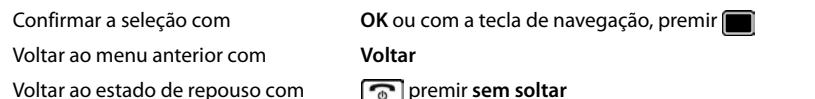

Ativar/desativar a função com **Alterar** ativado /desativado

Ativar/desativar a opção com **Escolher** selecionado O / não selecionado O

#### **Menu principal**

No estado de repouso: Premir o **centro** da tecla de navegação  $\blacktriangleright$  ... selecionar o submenu  $\Box$  com a tecla de navegação **OK** 

As funções do menu principal são apresentadas no ecrã sob forma de símbolos. O símbolo da função selecionada é assinalado a cor e o respetivo nome aparece no cabeçalho.

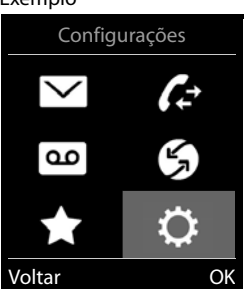

#### **Sub-menus**

As funções nos submenus são indicadas sob forma de lista.

Aceder a uma função:  $\blacktriangleright$  ... selecionar a função  $\lceil \cdot \rceil$  com a tecla de navegação **OK**

Voltar ao nível de menu anterior:

¤ Premir a tecla de função **Voltar**

#### ou

**▶** Premir a tecla de desligar **definition** brevemente

#### **Voltar ao estado de repouso**

▶ Premir a tecla de desligar **sem soltar** 

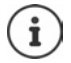

Se nenhuma tecla for premida, após 2 minutos o ecrã muda **automaticamente** para o estado de repouso.

#### Exemplo

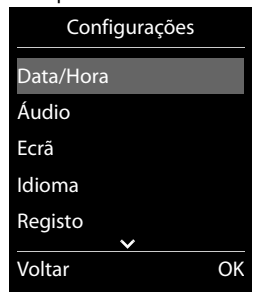

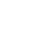

Exemplo

# **Inserir texto**

#### **Posição de edição**

- ▶ Selecionar o campo de edição com <sup>1</sup>. Quando um campo está selecionado é apresentado no mesmo um cursor a piscar.
- ▶ Alterar a posição do cursor com . .

#### **Corrigir erros de inserção**

- Apagar **caracteres** antes do cursor:  $\triangleright$  < C Premir **brevemente**
- Apagar **palavras** antes do cursor: **Premir prolongadamente**

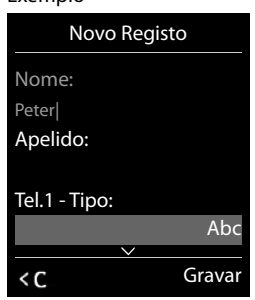

**Exemplo** 

#### **Inserir os caracteres/dígitos**

A todas as teclas entre  $\boxed{2}$  e  $\boxed{9}$  e à tecla  $\boxed{0}$  estão atribuídas várias letras e números. Assim que é premida uma tecla, os caracteres possíveis são exibidos no lado inferior do ecrã. O carácter selecionado é realçado.

- Selecionar letras/caracteres: Premir a tecla **brevemente** várias vezes consecutivas
- Alternar entre minúsculas, maiúsculas e números:  $\blacktriangleright$  Premir a tecla cardinal  $\lbrack \pm \infty \rbrack$ Ao editar um registo da agenda telefónica, a primeira letra e todas as letras que sucedam a um espaço em branco são escritas automaticamente em maiúsculas.
- Inserir caracteres especiais: Premir a tecla asterisco  $\begin{bmatrix} * & * \end{bmatrix}$ ... com  $\begin{bmatrix} \bullet & * \end{bmatrix}$  para navegar para o carácter pretendido **Inserir**

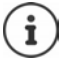

A disponibilidade dos caracteres especiais depende da língua configurada.

# <span id="page-16-0"></span>**Efetuar chamadas**

# **Chamada**

▶ ... com **| i**nserir o número ▶ premir a tecla Atender/Marcar **| extendente** 

ou

**Premir a tecla Atender/Marcar com soltar Dem soltar 1988** inserir o número

Interromper o processo de marcação:  $\triangleright$  premir a tecla de desligar  $\lceil \cdot \cdot \rceil$ 

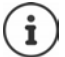

Informações acerca do serviço de identificação do número de telefone:  $\rightarrow$  pág. 24

Quando a iluminação do ecrã estiver desativada, a primeira pressão sobre qualquer tecla ativa a iluminação do ecrã. As **teclas numéricas** são transferidas para o ecrã para poderem ser marcadas, as **outras teclas** não têm qualquer outra função.

## **Marcar a partir da agenda telefónica**

▶ ... com , abrir a agenda telefónica ▶ ... com , selecionar o registo ▶ premir a tecla Atender/Marcar

Caso estejam mais números registados:

▶ ... com , selecionar o número ▶ premir a tecla Atender/Marcar ? ... o número é marcado

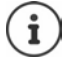

Para o acesso rápido (marcação rápida): Colocar os números da agenda telefónica nas tecla de dígitos ou nas teclas de função.

## **Lista de repetição da marcação**

Na lista de repetição da marcação encontram-se os 20 últimos números marcados neste terminal móvel.

▶ Premir **brevemente** a tecla Atender/Marcar | . . . a lista de repetição da marcação é

aberta  $\blacktriangleright$  ... com  $\lceil \cdot \rceil$ , selecionar registo  $\blacktriangleright$  premir a tecla Atender/Marcar  $\lceil \cdot \rceil$ 

Se for exibido um nome:

**▶ Ver** . . . o número é visualizado ▶ . . . se necessário, percorrer números com . . **.** . . . selecionar o número pretendido e premir a tecla Atender/Marcar

#### **Gerir registos na lista de repetição da marcação**

**>** Premir brevemente a tecla Atender/Marcar  $\boxed{\frown}$  ... a lista de repetição da marcação é aberta  $\blacksquare$ ... com  $\blacksquare$ , selecionar o registo  $\blacktriangleright$  **Opções** ... opções possíveis: Gravar o registo na agenda telefónica:

¤ **Gravar na Agenda OK**

Gravar número no ecrã:

▶ **★** Ver Número ▶ OK ▶ ... com < ● modificar ou complementar . . . com  $\rightarrow$  1 gravar como novo registo na agenda telefónica ou substituir um registo existente

Apagar o registo selecionado:

¤ **Apagar Registo OK**

Eliminar todos os registos:

¤ **Apagar Lista OK**

## **Marcar a partir de uma lista de chamadas**

As listas de chamadas ( $\rightarrow$  [pág.](#page-31-1) 32) contêm as últimas chamadas recebidas, efetuadas e perdidas.

**EXECUPARTIES** Selecionar **A** Listas Chamadas **D** OK **D** ... com selecionar lista **D OK**  $\blacktriangleright$  ... com  $\lceil \cdot \rceil$  selecionar registo  $\blacktriangleright$  premir a tecla Atender/Marcar  $\lceil \cdot \rceil$ 

É possível aceder diretamente às listas de chamadas se tiver uma das teclas de função configurada com a opção **Listas**.

Também é possível aceder à lista **Cham. Perdidas** através da tecla de mensagens .

## **Chamada direta**

Premindo **qualquer** tecla é marcado o número gravado. Isso permite que, por exemplo, crianças que ainda não sabem inserir números, possam fazer uma chamada para um determinado número.

Ativar o modo Chamada direta:

▶ **■ ▶** ... com **Functional State Conducts** Funções Adicionais **OK**  $\blacktriangleright$  **Chamada Direta**  $\blacktriangleright$  **OK**  $\blacktriangleright$  ... com **a** ativar **Estado D Número D** ... com **numero D Gravar** . . . no ecrã em estado de repouso, é exibida a chamada direta ativada

Executar chamada direta: premir qualquer tecla ... o número guardado é marcado

Interromper a marcação:  $\blacktriangleright$  premir a tecla Desligar  $\lceil \cdot \cdot \rceil$ 

Terminar o modo Chamada direta: **p** premir a tecla  $\leftarrow$  **sem soltar** 

Exemplo

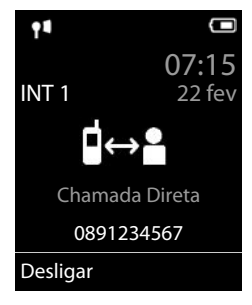

## **Chamadas recebidas**

Uma chamada de entrada é sinalizada pelo toque, por uma indicação no ecrã e pelo piscar da tecla Atender/mãos-livres ( / 14).

Atender a chamada:

- **Premir a tecla Atender/Marcar ou Atender**
- Se **Atendim. Autom.** estiver ligado ▶ retirar o terminal móvel do carregador

Desativar o toque de chamada: **N/Tocar** . . . a chamada pode ser atendida enquanto permanecer indicada no ecrã

#### **Informações sobre o autor da chamada**

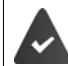

O número do autor da chamada é transferido ( $\rightarrow$  [pág. 24](#page-23-0)).

O número do autor da chamada é apresentado no ecrã.

Se o número do autor da chamada estiver gravado na agenda telefónica local, é exibido o respetivo nome.

#### **Atender/rejeitar a chamada em espera**

Um aviso de chamada em espera assinala uma chamada durante uma conversação externa. O número ou o nome do chamador é apresentado se o número de telefone estiver identificado.

- Rejeitar a chamada: **Opções Rejeitar ch. espera OK**
- Atender a chamada: **Atender** . . . falar com o novo interlocutor. A chamada em curso é colocada em espera.
- Terminar a chamada em curso e atender a chamada em espera:  $\blacktriangleright$  premir a tecla Desligar  $\boxed{\odot}$ .

## **Chamada interna**

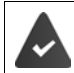

Na base deverão estar registados vários terminais móveis (+ [pág. 53](#page-52-3)).

**Example 1** Premir **brevemente** a tecla **.** . . . a lista dos terminais móveis é aberta, o próprio terminal móvel é marcado com  $\leq$  ... com  $\leq$ , selecionar o terminal móvel com que pretende falar ou **Todos** (chamada coletiva) premir a tecla Atender/Marcar

Marcação rápida para chamada coletiva:

- **Example 2 Premir brevemente a tecla**  $\blacksquare$  **F**
- ou **p** premir sem soltar a tecla

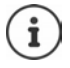

As chamadas internas para outros terminais móveis registados na mesma base são gratuitas.

Ouve o sinal de ocupado quando:

- já existe uma chamada interna em curso
- o terminal móvel de destino não está disponível (desligado, fora de alcance)
- a chamada interna não for atendida no período de 3 minutos

#### **Consulta/transferência interna**

Durante uma chamada com um interlocutor **externo** pode transferir a chamada para um interlocutor **interno** ou fazer uma consulta interna.

¤. . . a lista dos terminais móveis é aberta. . . escolher terminal móvel ou **Todos ▶ OK** . . . será estabelecida uma chamada para o(s) interlocutor(es) interno(s) . . . opções possíveis:

Fazer uma consulta:  $\rightarrow$  Falar com o interlocutor interno

Para voltar à chamada externa:

**▶** Opções ▶  $\begin{bmatrix} \bullet \\ \bullet \end{bmatrix}$  Terminar Chamada ▶ OK

Transferir chamada externa quando o interlocutor interno atende:

**Example 2** Terminar chamada externa **p** premindo a tecla de desligar  $\boxed{\odot}$ 

Transferir chamada externa antes de o interlocutor interno atender:

Premir a tecla de desligar  $\lceil \cdot \rceil$  ... a chamada externa é transferida imediatamente. Se o interlocutor interno não atender ou estiver ocupado, a chamada regressa automaticamente para si.

Terminar a chamada interna se o interlocutor interno **não** atender ou estiver ocupado:

▶ **Terminar** . . . regressa à chamada externa

**Alternar entre chamadas / Conferência**

Durante uma chamada, atende uma chamada em espera. Ambos os interlocutores são apresentados no ecrã.

- Alternar:  $\blacktriangleright$  alternar entre os interlocutores com  $\lceil \cdot \rceil$ .
- Estabelecer uma conferência a três:  **Confer.**
- Terminar a conferência: **Terminar** ... está novamente em contacto com apenas um interlocutor externo  $\dots \triangleright$  com  $\Box$ , alternar entre ambos os interlocutores

Os restantes interlocutores terminam a participação na conferência com a tecla de desligar  $\sqrt{a}$ .

#### **Atender/rejeitar a chamada em espera**

Um aviso de chamada em espera assinala uma chamada externa durante uma conversação interna. Se o número de telefone for transmitido, o número ou o nome do chamador será exibido no ecrã.

- **•** Rejeitar a chamada: **P** Rejeitar A chamada em espera é desligada. A chamada continua a ser sinalizada nos outros terminais móveis registados.
- Atender a chamada: **Atender** . . . está a falar com o interlocutor externo, a outra chamada é mantida em espera.

#### **Chamada interna em espera durante uma chamada externa**

Se, durante uma chamada externa ou interna, um interlocutor interno tentar ligar-lhe, esta chamada é apresentada no ecrã (**Chamada em Espera**).

- Terminar indicação: prima qualquer tecla
- Atender a nova chamada interna: terminar chamada atual

A chamada interna é então sinalizada normalmente. Pode atendê-la.

#### **Estabelecer conferência com chamada externa**

Está em curso uma chamada externa. Um interlocutor interno pode juntar-se e participar nessa chamada (conferência).

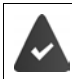

A função **Conferência INT** está ativada.

#### **Ativar/desativar a função de chamada em conferência interna**

▶ **■ ▶** ... com **Fo** selecionar **Configurações ▶ OK ▶ Fo** Telefonar ▶ OK ▶ Fo Confe**rência INT ▶ Alterar (** $\textbf{W}$  **= ligado)** 

#### **Conferência interna**

A linha está ocupada com uma chamada externa. No ecrã, aparece uma indicação em conformidade. Pode participar na chamada externa em curso.

▶ **Manter premida** a tecla  $\boxed{\frown}$  ... todos os interlocutores ouvem um sinal sonoro

#### **Terminar a conferência**

**Premir a tecla**  $\boxed{\odot}$  ... todos os interlocutores ouvem um sinal sonoro

# **Durante uma chamada**

#### **Mãos-livres**

Ligar/desligar a função mãos-livres ao efetuar ou durante uma chamada, e ao aceder ao Voice Mail:

**•** Premir a tecla de mãos livres  $\boxed{1}$ 

Colocar o terminal móvel no carregador durante uma chamada:

▶ Manter premida a tecla mãos livres | ( ) . . . Colocar o terminal móvel no carregador ▶ . . . manter premida a tecla  $\boxed{\bullet}$  durante mais 2 segundos

#### **Volume da conversação**

Válido para o modo atualmente utilizado (mãos-livres, auriculares ou aparelho auditivo):

▶ Premir a tecla **in Alberta Accom** ajustar o volume ▶ Gravar

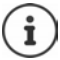

A configuração é memorizada automaticamente após 3 segundos, mesmo se **Gravar** não for premido.

#### **Silenciar o microfone**

Com o microfone desligado, o seu interlocutor já não consegue ouvi-lo.

Ligar/desligar o microfone durante uma chamada:  $\blacktriangleright$  premir a tecla

# <span id="page-22-0"></span>**Funções específicas do operador (serviços de rede)**

Serviços de rede são dependentes da rede (fixa analógica e ou telefonia por Internet) do seu operador de rede e deverão ser eventualmente subscritos.

Uma descrição das funcionalidades disponíveis poderá ser obtida nas páginas de Internet ou nas lojas do seu operador.

No caso de ocorrerem problemas na utilização dos serviços da rede, contacte o seu operador de rede.

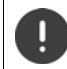

Estes serviços de rede podem acarretar **custos adicionais**. Informe-se junto do seu operador de rede.

Faz-se a distinção entre dois grupos de serviços de rede:

- Serviços de rede que, no estado de repouso, são ativados para a chamada seguinte ou todas as chamadas seguintes (p. ex. "Reencaminhar chamadas). Estes são ativados/desativados através do menu **Serviços da Rede**.
- Os serviços de rede que são ativados durante uma chamada (por ex. "Consultas", "Alternar entre dois interlocutores", "Estabelecer uma conferência"). Estes são colocados à disposição durante uma chamada externa como opção ou através de uma tecla de função (p. ex. **Reter**, **Conferência**).

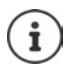

Para ativar/desativar as funcionalidades é enviado um código para a rede telefónica.

 $\triangleright$  Após um sinal de confirmação da rede telefónica, premir  $\sqrt{a}$ .

Não é possível reprogramar os serviços de rede. Para utilizar os Serviços da Rede mais utilizados em Portugal, com os códigos correspondentes, deverá fazer:

¤ . . . aparecerá a indicação **SET [1] OK**

# <span id="page-23-0"></span>**Identificação do número do chamador**

Numa chamada, o número do chamador é identificado (CLI = Calling Line Identification) e pode ser mostrado no ecrã daquele que recebe a chamada (CLIP = CLI Presentation). Se o número estiver suprimido, ele não será mostrado. A chamada é anónima (CLIR = CLI Restriction).

#### **Indicação do número de telefone nas chamadas recebidas**

#### **Em caso de transmissão do número de telefone**

O número do chamador é apresentado no ecrã. Se o número da pessoa que faz a chamada estiver gravado na agenda telefónica, aparece o respetivo nome.

#### **Sem serviço de identificação do número de telefone**

Em vez do nome e número, é apresentado o seguinte:

- **Nº Externo**: Não é transmitido qualquer número.
- **Nº Suprimido**: O interlocutor suprime o serviço de identificação do número de telefone.
- **Desconhecido**: O interlocutor não solicitou o serviço de identificação do número de telefone.

#### **Identificação do número de telefone nas chamadas efetuadas**

#### **Ligar/desligar a identificação do número de telefone para todas as chamadas**

A configuração aplica-se a todos os terminais móveis registados.

**▶ ■ ▶ ... com selecionar Serviços da Rede ▶ OK ▶ Condas Anónimas ▶ Alterar**  $\overline{M}$  = ligado)

#### **Desligar a identificação do número de telefone para a próxima chamada**

**E**  $\blacktriangleright$  ... com **F** selecionar **S** Serviços da Rede  $\blacktriangleright$  OK  $\blacktriangleright$  **F** Próxima Anónima  $\blacktriangleright$  OK  $\blacktriangleright$ ... com **inserir o número ▶ Marcar** chamada é iniciada sem a identificação do seu número de telefone

#### **Rejeitar chamadas anónimas**

As chamadas, cujo serviço de identificação do chamador foi suprimido pelo interlocutor (CLIR), são rejeitadas.

▶ **■ ▶** . . . com < selecionar Serviços da Rede ▶ OK ▶ < Rejeitar Anónimas ▶ **OK** ▶ Estado: ... com selecionar Ligado ou Desligado ▶ Enviar

## **CNIP (Calling Name Identification Presentation)**

**Adicionalmente** ao número, poderá ser apresentado o nome registado e eventualmente outras informações de quem Ihe telefona. Se o número estiver gravado na agenda telefónica, é apresentado o nome do registo na agenda telefónica em vez do número.

# **Aviso de chamada em espera durante uma chamada externa**

Durante uma chamada **externa**, um aviso de chamada em espera sinaliza uma nova chamada externa. Se o número de telefone for transmitido, o número ou o nome do interlocutor é mostrado.

Rejeitar chamada em espera:

▶ Opções ▶ <a> Rejeitar ch. espera ▶ OK ... o interlocutor em espera ouve o sinal de ocupado

Atender a chamada em espera:

¤ **Atender**

Depois de atender a chamada em espera, pode alternar entre os dois interlocutores (**[Alternar](#page-26-0)** [pág.](#page-26-0) 27) ou falar simultaneamente com ambos (**[Conferência](#page-26-1)** → [pág.](#page-26-1) 27).

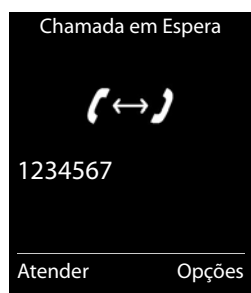

#### **Ativar/desativar a chamada em espera**

**▶ ■ ▶ ... com < selecionar < Serviços da Rede ▶ OK ▶ Chamada em Espera OK** . . . em seguida

Ligar/desligar: **Estado:** ... com **selecionar Ligado** ou **Desligado** 

Ativar: ¤ **Enviar**

A chamada em espera é ligada e desligada para todos os terminais móveis registados.

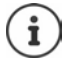

O número de telefone é gravado juntamente com a definição na lista de repetição de marcação.

# **Rechamada**

Sempre que tentar contactar um número da rede fixa que esteja ocupado, pode receber uma chamada quando o número ficar disponível.

#### **Iniciar uma rechamada**

▶ Opções ▶ <a>Rechamada ▶ OK ▶ premir a tecla de desligar

#### **Desligar uma rechamada antecipadamente**

**E**  $\blacktriangleright$  ... com  $\blacktriangleright$  selecionar  $\wp$  Serviços da Rede  $\blacktriangleright$  OK  $\blacktriangleright$  **Desligar Rechamada**  $\blacktriangleright$  OK  $\ldots$  recebe uma confirmação da rede telefónica  $\blacktriangleright$  Premir a tecla de desligar  $\lceil \cdot \cdot \rceil$ 

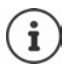

Apenas pode estar ativada uma rechamada. A ativação de uma rechamada apaga uma eventual rechamada ativa.

A rechamada só pode ser atendida no terminal móvel que tenha ativado a rechamada.

Para desistir de uma rechamada sinalizada antes de ter sido apagada:  $\rightarrow$  premir a tecla de desligar<sup>T</sup>

# **Reencaminhamento de chamadas**

No reencaminhamento de chamadas as chamadas são reencaminhadas para outro número.

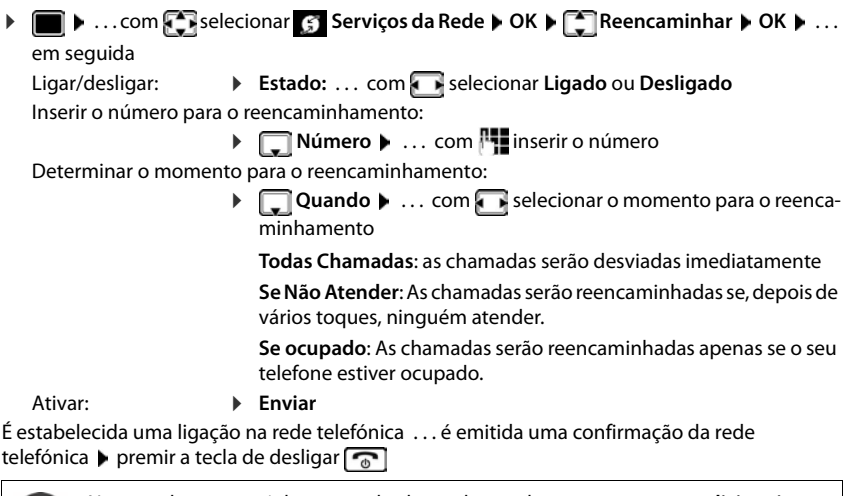

No caso de reencaminhamento de chamadas, podem ocorrer **custos adicionais**. Informe-se junto do seu operador de rede.

# **Chamadas com três interlocutores**

## **Consultas**

Ligar a um segundo interlocutor externo durante uma chamada externa. A primeira chamada é retida em espera.

**▶ Reter ▶ ... com <b>inserir** inserir o número do segundo interlocutor . . . a chamada atual é retida, o segundo interlocutor é chamado

Se o interlocutor marcado não atender: **Ferminar** 

#### **Terminar a consulta**

▶ Opções ▶  $\begin{bmatrix} \bullet \\ \bullet \end{bmatrix}$  Terminar Chamada ▶ OK ... a conexão com o primeiro interlocutor é novamente ativada

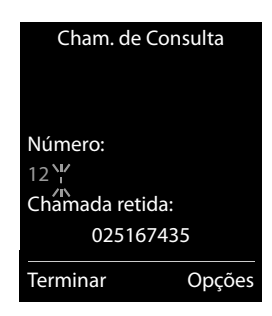

ou

**• premir a tecla de desligar**  $\boxed{\odot}$ **... recebe uma chamada de retorno para voltar a falar com o** primeiro interlocutor

## <span id="page-26-0"></span>**Alternar**

Alternar entre duas chamadas. A chamada em curso é colocada em espera.

- ▶ Durante uma chamada externa, chamar um segundo interlocutor (consulta) ou aceitar um interlocutor em espera . . . o ecrã mostra os números ou nomes de ambos os interlocutores, o atual interlocutor é marcado com  $\epsilon$ .
- ▶ Com a tecla de navegação <sup>[•</sup>] pode alternar entre interlocutores

#### **Terminar a chamada ativa**

▶ Opções ▶ **Terminar Chamada** ▶ OK ... a conexão com o outro interlocutor é novamente ativada

ou

**• premir a tecla de desligar**  $\boxed{\odot}$  **... recebe uma chamada de retorno para voltar a falar com o** outro interlocutor

#### <span id="page-26-1"></span>**Conferência**

Falar com ambos os interlocutores em simultâneo.

▶ Durante uma chamada externa, chamar um segundo interlocutor (consulta) ou aceitar um interlocutor em espera . . . em seguida

Iniciar uma conferência:

**• Confer.** ... todos os interlocutores podem ouvir-se mutuamente e conversar

Para voltar a alternar entre chamadas:

**Terminar** . . . está novamente em contacto com o interlocutor com o qual iniciou a conferência

Terminar a chamada com ambos os interlocutores:

 $\triangleright$  Premir a tecla Desligar কি

Cada um dos seus interlocutores pode terminar a participação na conferência, premindo a tecla Desligar  $\sqrt{a}$  ou pousando o auscultador.

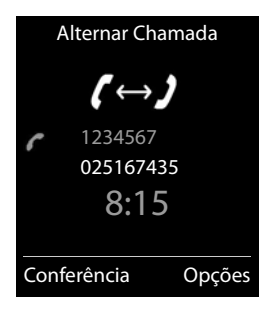

# <span id="page-27-0"></span>**Agenda telefónica**

A agenda telefónica é exclusiva para o seu terminal móvel. Os registos, porém, podem ser transferidos para outros terminais móveis.

## **Aceder à agenda telefónica**

**▶ Premir <u>brevemente</u>** no estado de repouso

# **Registos da agenda telefónica**

Número de registos: até 200

Informações: Nome próprio e apelido, até três números de telefone, aniversário com

alarme de sinalização, toque de chamada VIP com símbolo VIP

Comprimento dos registos:

Números: máx. 32 dígitos nome e apelido: máx. 16 caracteres

#### **Criar um novo registo**

▶ **a P**  $\Box$  **P**  $\Box$  <Novo Registo> ▶ OK ▶ ... com  $\Box$  comutar entre campos de introdução Nome:  $\triangleright$  ... com  $\mathbb{F}$  digitar nome e/ou o apelido Números: **▶ □ Tel.1 - Tipo ▶ ... com · selecionar o tipo de** número (**Casa**, **Escrit** ou **Móvel**) . . . com digitar o número Digitar outros números: com in mudar entre os campos de navegação **Tel.1 - Tipo**/**Tel.2 - Tipo**/**Tel.3 - Tipo** . . . com **digitar** o número Exemplo Novo Registo Nome: Robert Apelido: I Tel.1 - Tipo: Abc < C Gravar

#### **Aniversário**:

**Exercise 20 ... com <b>Aniversário** ligar/desligar **.** . . . com **inserir data e hora ... .** com **inseries** selecionar tipo de sinalização (**Apenas visual** ou um toque de chamada**)**

#### **Melodia (VIP)**:

 $\blacktriangleright$  ... com  $\blacktriangleright$  selecionar toque de chamada, que deve sinalizar quando recebe uma chamada desta pessoa, . . . está atribuída uma **Melodia (VIP)**, o registo será adicionado na agenda telefónica com o símbolo **VIP**.

#### Gravar registo: **Gravar**

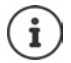

Um registo é válido, se contiver no mínimo um número.

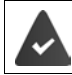

Para **Melodia (VIP):** o número de telefone do chamador tem de estar identificado.

#### **Procurar/selecionar registo da agenda telefónica**

- ▶ □ ▶ ... com · percorrer até ao nome pretendido
- ou
- ¤ . . . com inserir letra inicial (máx. 8 letras) . . . a apresentação salta para o primeiro nome com esta letra inicial  $\blacktriangleright$  ... percorrer com  $\lceil \cdot \rceil$ , se necessário, até ao registo pretendido

Percorrer rapidamente a agenda telefónica:  $\blacktriangleright \Box$  premir **sem soltar** 

#### **Guardar/alterar registo**

¤ . . . com selecionar registo **Ver** . . . com selecionar campo, que deve ser alterado **Alterar**

ou

**▶**  $\Box$  **▶** ... com  $\Box$  selecionar registo ▶ Opções ▶ Alterar Registo ▶ OK

#### **Apagar registos**

Eliminar *um* registo

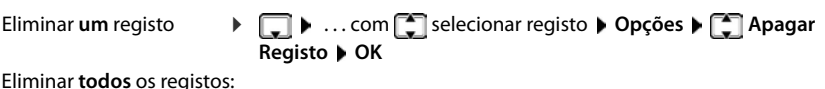

**▶**  $\Box$  **D** Opções ▶  $\Box$  Apagar Lista ▶ OK ▶ Sim

#### **Definir a sequência dos registos da agenda telefónica**

Os registos da agenda telefónica podem ser ordenados por nome ou apelido.

#### ¤ **Opções Ordenar por Apelido** / **Ordenar por Nome**

Caso um registo não contenha nome, o número é apresentado no campo do apelido. Estes registos encontram-se no princípio da lista, independentemente do tipo de ordenação.

A sequência de ordenação é a seguinte:

Espaço em branco **|** dígitos (0-9) **|** letras (por ordem alfabética) **|** restantes caracteres.

#### **Visualizar o número de registos disponíveis na agenda telefónica**

¤ **Opções Memória Disponível OK**

#### **Gravar número na agenda telefónica**

Gravar números para a agenda telefónica local:

- de uma lista, por ex., a lista de chamadas ou a lista de repetição da marcação
- do texto de uma mensagem SMS
- ao selecionar um número

O número é apresentado ou está selecionado.

- ▶ Premir tecla de função **o a gravar e Gravar na Agenda** ▶ OK . . . possíveis opções: Criar um novo registo:
	- **▶ <Novo Registo> ▶ OK ▶ ... com selecionar tipo de número ▶ OK ▶ completar** registo **Gravar**

Adicionar número a um registo existente:

**▶ ... com selecionar registo ▶ OK ▶ ... com selecionar tipo de número ▶ OK ...** O número será inserido ou substituído caso já exista  $\blacktriangleright$  ... se necessário, responder à confirmação com **Sim**/**Não Gravar**

# **Transferir registo/agenda telefónica**

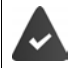

O terminal móvel de receção e o terminal móvel de envio encontram-se registados na mesma base.

O outro terminal móvel e a base podem enviar e receber registos da agenda telefónica.

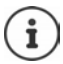

Uma chamada externa interrompe a transferência.

Sounds não são transferidos. Só é transferida a data do aniversário.

#### **Ambos os terminais móveis suportam vCards:**

- Nenhum registo existente com o nome: É criado um novo registo.
- Registo com esse nome já existente: O registo é ampliado com os novos números. Se o registo incluir mais números do que o destinatário permite, outro registo é criado com o mesmo nome.

#### **O terminal móvel recetor não suporta vCards:**

é criado e enviado um registo próprio para cada número.

#### **O terminal móvel emissor não suporta vCards:**

No terminal móvel recetor é criado um novo registo, o número enviado é transferido para o campo **Nº Telefone**. Se já existir um registo com este número, o registo transferido é eliminado.

#### **Transferir registos individuais**

**▶**  $\Box$  **▶** ... com  $\Box$  selecionar registo pretendido ▶ Opções ▶  $\Box$  Copiar Registo ▶ OK ▶ **para Nº Interno**  $\triangleright$  **OK**  $\triangleright$  ... com **selecionar terminal móvel recetor**  $\triangleright$  **OK** ... o registo é transferido

Confirmar a transferência de outro registo: premir **Sim** ou **Não**

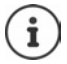

Com **vCard via SMS** enviar registo da agenda telefónica em formato vCard por SMS.

## **Transferir a agenda telefónica completa**

**P D pções**  $\bullet$  **Copiar Lista**  $\bullet$  **OK**  $\bullet$  **C** para Nº Interno  $\bullet$  **OK**  $\bullet$  ... com  $\bullet$  selecionar terminal móvel do recetor **OK** . . . os registos são transferidos em sequência

# <span id="page-31-1"></span><span id="page-31-0"></span>**Listas de chamadas**

O telefone grava diferentes tipos de chamada (perdidas, atendidas e realizadas) nas listas.

#### **Registo da lista**

São indicadas as seguintes informações nos registos da lista:

- O tipo de lista (no cabeçalho)
- Símbolo do tipo de registo:

**Cham. Perdidas**,

**Cham. Atendidas,** 

**Cham. Realizadas** (Lista de repetição da marcação)

- Número de telefone. Se o número estiver gravado na agenda telefónica, em vez do número é apresentado o nome e o tipo de número ( **Nº Telefone**, **Nº Escritório**, **Nº Telemóvel**). No caso de chamadas perdidas, é também apresentado o número de chamadas deste número entre parênteses retos.
- Todas Chamadas  $\zeta$  d Frank Hoje, 15:40 [3] **089563795 13.05.20, 18:32 C** My Susan Black **12.05.20, 13:12** Ver Opções

Exemplo

• Data e hora da chamada (caso estejam definidas)

#### **Abrir a lista de chamadas**

**Ligar de volta a um interlocutor a partir da lista de chamadas Outras opções** Através da tecla de função: **Example 3** . . . com selecionar a lista **D** OK Através do menu:  $\longrightarrow \Box$  ... com **de selecionar & Listas Chamadas**  $\rightarrow$  OK  $\rightarrow$  ... com selecionar a lista **DK** Através da tecla de mensagens (chamadas perdidas): **▶** Premir a tecla de mensagens **E** ▶ **Chamadas:** ▶ OK **▶ ■ ▶ ... com Selecionar & Listas Chamadas ▶ OK ▶ ... com Selecionar a** lista **DK DK** ... com selecionar o registo **P** Premir a tecla atender **▶ ■ ▶ ... com Selecionar A Listas Chamadas ▶ OK ▶ ... com Selecionar a** lista **OK** . . . opções possíveis: Visualizar registo:  $\longrightarrow \dots$  com selecionar registo  $\blacktriangleright$  Ver Gravar número na agenda telefónica: ▶ ... com selecionar registo ▶ Opções ▶ Saravar na **Agenda**  Transferir número para a lista de números barrados: **▶ ... com Selecionar o registo ▶ Opções ▶ Sarrar Número** Solicitar SMS de informação sobre o número de telefone (eventualmente sujeito a pagamento): **▶ ... com Selecionar o registo ▶ Opções ▶ Sesquisa SMS** Apagar um registo: ¤ . . . com selecionar registo **Opções Apagar Registo OK** Apagar a lista: ¤ **Opções Apagar Lista OK Sim**

# <span id="page-32-1"></span><span id="page-32-0"></span>**Listas de mensagens**

Notificações sobre chamadas perdidas, mensagens no serviço Voice Mail, SMS que entraram e alarmes perdidos são memorizados na lista de mensagens.

Assim que uma **nova mensagem** entra, é emitido um sinal de aviso. A tecla de mensagens também pisca  $\square$  (se ativada  $\rightarrow$  [pág.](#page-33-0) 34).

Os símbolos com tipo de mensagens e número de novas mensagens são mostrados com o terminal móvel no estado de repouso.

Notificação para o seguinte tipo de mensagem disponível:

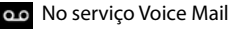

Na lista das chamadas perdidas

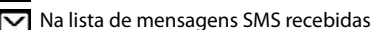

Na lista de alarmes perdidos

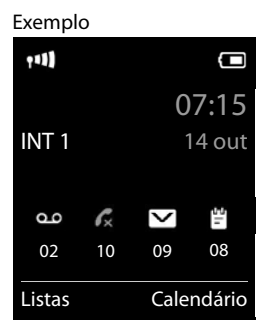

O símbolo para o serviço Voice Mail é sempre apresentado se o respetivo número estiver gravado no telefone e se o serviço de notificações (MWI) for suportado pelo seu operador. As outras listas só são apresentadas se contiverem mensagens.

Visualizar mensagens:

**Premir a tecla de mensagens**  $\boxed{\bullet}$  ... As listas de mensagens que contém mensagens são mostradas, **Voice Mail:** é sempre mostrado

O número entre parênteses indica a quantidade de mensagens.

▶ ... com selecionar a lista ▶ OK ... as chamadas ou as mensagens são listadas

**Voice Mail:** O número do serviço Voice Mail é marcado.

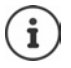

A lista de mensagens tem um registo para cada atendedor de chamadas atribuído ao terminal móvel, por ex., para um atendedor de chamadas em rede.

#### Exemplo

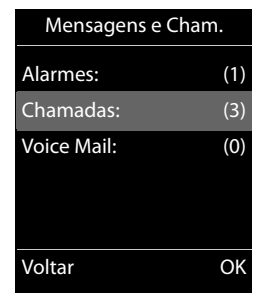

#### <span id="page-33-0"></span>**Ativar/desativar piscar da tecla de Mensagens**

A chegada de novas mensagens é exibida no terminal móvel com o piscar da tecla de mensagens. Este tipo de sinalização pode ser ativado e desativado para cada tipo de mensagem.

No estado de repouso:

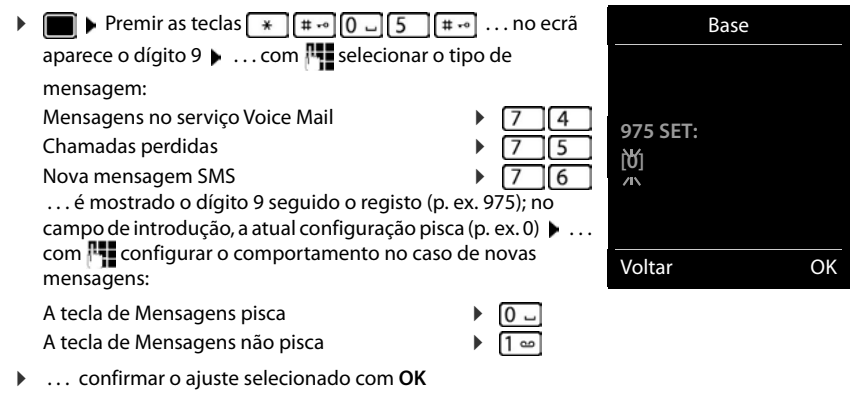

ou

▶ voltar para o ecrã em estado de repouso: ▶ Voltar

# <span id="page-34-0"></span>**Serviço Voice Mail**

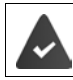

O serviço Voice Mail deverá ser subscrito junto do seu operador de rede.

## **Número de acesso ao serviço**

- **▶ ▶ ... com SE** selecionar **oo** Atendedor de Cham. ▶ OK ▶ CI Voice Mail ▶ OK
- **▶ ... Com | inserir ou alterar o número do Serviço Voice Mail ▶ Gravar**

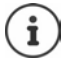

Para ligar/desligar o serviço Voice Mail usar o número de telefone e um código de função do seu operador de rede. Se necessário, solicitar as informações do operador de rede.

## **Ouvir as mensagens**

▶ Premir a tecla 1 **lear** sem soltar

ou

**▶** Premir a tecla de mensagens **2** ▶ Voice Mail ▶ OK

ou

**▶ ■ ▶ ... com selecionar oo Atendedor de Cham. ▶ OK ▶ Mensagens ▶ OK** 

Ouvir as mensagens no modo mãos-livres:  $\blacktriangleright$  premir a tecla de mãos livres  $\lceil \cdot \rceil$ 

# <span id="page-35-1"></span><span id="page-35-0"></span>**Calendário**

Pode definir até **30 alarmes**.

No calendário, o dia atual é assinalado com um quadrado preto (ou branco, depende da configuração **Display ▶ Cores**), em dias com alarmes os números são apresentados a cor de laranja. Ao selecionar um dia, este é assinalado com um quadrado cor de laranja.

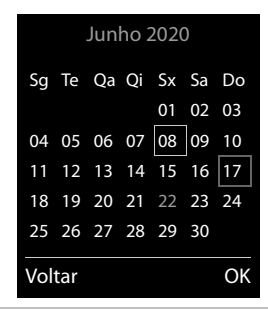

#### **Gravar um alarme no calendário**

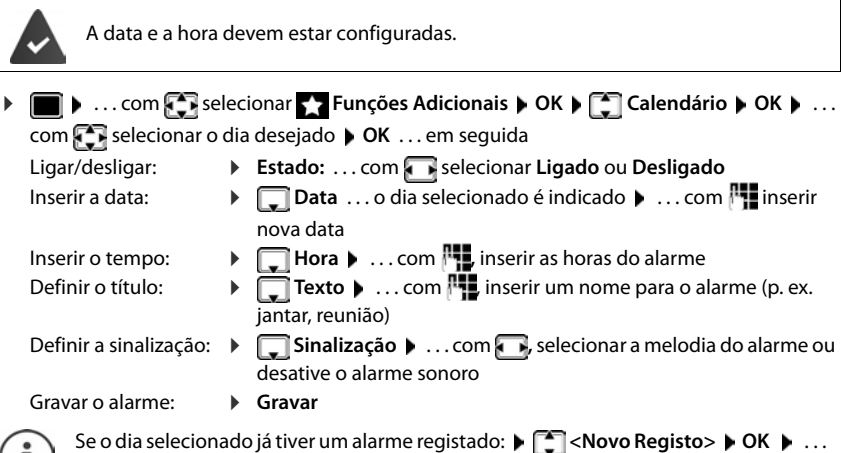

 $\begin{bmatrix} \mathbf{I} \end{bmatrix}$  em seguida, inserir dados para um novo alarme.
### **Sinalização de alarmes/aniversários**

Aniversários são obtidos a partir da agenda telefónica, e aparecem como alarmes. No estado de repouso, um alarme/aniversário é apresentado e sinalizado durante 60 segundos com a melodia selecionada.

Confirmar e terminar um alarme: ▶ premir a tecla de função **Desligar** 

Enviar um SMS: premir a tecla de função **SMS** . . . o menu SMS é aberto

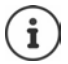

Durante uma chamada, um alarme é sinalizado **uma vez** com um breve sinal acústico.

### **Consultar alarmes/aniversários perdidos (não confirmados)**

Os seguintes alarmes e aniversários são gravados na lista **Alarmes Perdidos**:

- O alarme/aniversário não foi confirmado.
- O alarme/aniversário foi sinalizado durante uma chamada.
- O terminal móvel encontrava-se desligado na altura do alarme/aniversário.

São gravados os últimos 10 alarmes. No ecrã é apresentado o símbolo  $\mathbb{F}$  e o número de novos alarmes. O alarme mais recente encontra-se no princípio da lista.

#### **Aceder à lista**

▶ Premir a tecla de mensagens **MI ▶ BET** Alarmes: ▶ OK ▶ ... com Senecessário procurar na lista

#### $\sim$

**▶ ● ... com Selecionar Conducts** Funções Adicionais ▶ OK ▶ CONDITY Alarmes Perdidos ▶ OK

Cada alarme perdido é apresentado com número nome, data e hora.

Apagar um alarme/aniversário: **Apagar**

Escrever mensagem SMS: **SMS** (somente se a lista tiver sido aberta através do menu) . . . o menu SMS é aberto

### **Visualizar/alterar/apagar alarmes gravados**

▶ **E** ▶ ... com  $\Gamma$  selecionar **Funções Adicionais** ▶ OK ▶  $\Gamma$  Calendário ▶ OK ▶ ...

com **selecionar o dia**  $\triangleright$  **OK** ... a lista de alarmes é mostrada  $\triangleright$  ... com selecionar um alarme . . . opções possíveis:

Apresentar detalhes do alarme:

▶ Ver . . . as configurações do alarme são mostradas

Alterar o alarme: ¤ **Ver Alterar**

ou **Opções Alterar Registo OK**

Ligar/desligar o alarme:

- ¤ **Opções Ligar**/**Desligar OK**
- Apagar o alarme: ¤ **Opções Apagar Registo OK**

Apagar todos os alarmes do dia:

**▶** Opções ▶  $\frown$  Apagar Todos ▶ OK ▶ Sim

# **Temporizador**

### **Ajustar o temporizador (contagem decrescente)**

- **▶ ▶ ... com Selecionar Teunções Adicionais ▶ OK ▶ COMETEER FUNCION A OK ▶** . . . em seguida
	-
	- Ligar/desligar: **Estado:** ... com **Reserve in Estado** ou **Desligado**
	-
	- Definir a duração: **▶ Duração** . . . com **| definir a duração entra e** minutos para o temporizador

Min.: 00:01 (um minuto); Máx.: 23:59 (23 horas, 59 minutos)

Guardar o temporizador:

#### ¤ **Gravar**

O temporizador inicia a contagem decrescente. Com o ecrã no estado de repouso, são apresentados o símbolo  $\bullet$  e as horas e minutos restantes até menos de um minuto. A partir de então, os segundos restantes são contados em ordem decrescente. O alerta é acionado no final da contagem decrescente.

### **Desligar/repetir o alerta**

Desligar o alarme: **Desligar** 

Repetir o alerta: **■ Reiniciar** . . . o ecrã do temporizador é novamente apresentado ▶ e se for definida uma nova duração **Gravar** . . . a contagem decrescente reinicia

## **Despertador Ligar/desligar e programar o despertador** A data e a hora devem estar configuradas. **▶ ■ ▶ ... com SEI** selecionar T Funções Adicionais ▶ OK ▶ F Despertador ▶ OK ... em seguida Ligar/desligar: ¤ **Estado**: . . . com , selecionar **Ligado** ou **Desligado** Definir a hora de despertar: **▶** ासिं Hora ▶ ... com | inserir hora e minuto Definir a repetição:  $\rightarrow$  **Repetição**  $\rightarrow$  ... com **Reperience** segunda-Sexta e **Diária** Ajustar volume: ¤ **Volume** . . . com **,** configurar volume em 5 níveis ou progressivo (aumento gradual do volume) Ajustar a melodia de despertar: **▶ I** Melodia ▶ ... com **A** selecionar uma melodia para o alarme de despertar Guardar as configurações: ¤ **Gravar**

Com despertador ativado, são apresentados, o símbolo  $\widehat{O}$  e a hora de despertar no ecrã no estado de repouso.

### **Alarme de despertar**

O alarme de despertar é apresentado no ecrã e sinalizado com a melodia selecionada. O alarme de despertar toca durante 60 segundos. Se nenhuma tecla for premida, após 5 minutos ele é repetido. Depois de repetir duas vezes, o alarme de despertar é desativado durante 24 horas.

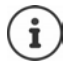

Durante uma chamada, um alarme de despertar é apenas sinalizado com um breve sinal acústico.

### **Desligar o despertador / Repetir após pausa**

Desligar o alarme de despertar: **Desligar** 

Repetir mais tarde o alarme de despertar: **Adiar** ou premir qualquer outra tecla . . . o alarme de despertar é desligado e repetido após 5 minutos.

# **Alerta de ruído**

Se estiver ativada o função alerta de ruído, o número de destino gravado (interno ou externo) é marcado logo que na proximidade do terminal móvel seja ultrapassado o nível de ruído definido. A chamada, quando programada para um número interno, é interrompida após cerca de 90 segundos.

Com a opção **Ouvir e Falar** pode responder quando a chamada for estabelecida. Através desta função, é ligado ou desligado o volume do terminal móvel que se encontra com a função ativada.

No terminal móvel com a função alerta de ruído ativada, as chamadas recebidas são sinalizadas apenas no ecrã (**sem toque de chamada**). A iluminação do ecrã é reduzida em 50%. Os sinais de aviso são desativados. Todas as teclas estão bloqueadas, exceto as teclas de função e a tecla de navegação (central).

Se atender uma chamada, a função Alerta de Ruído interrompe-se durante a chamada, **permanecendo** ativada. Desligar e ligar o terminal móvel não desativa a função Alerta de Ruído.

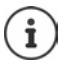

A distância entre o terminal móvel e o que se pretende monitorizar (por exemplo, um bebé) deve ser de 1 a 2 metros. O microfone deverá estar voltado para o bebé.

A função ativada diminui a autonomia do terminal móvel. Se for necessário, coloque o terminal móvel no carregador.

O alerta de ruído só é ativado 20 segundos depois de ligar esta função.

O número a chamar não pode estar associado a um atendedor de chamadas.

Após ligar:

- ▶ Verificar a sensibilidade.
- ▶ Testar o estabelecimento da ligação, se o alerta for desviado para um número externo.

#### <span id="page-40-0"></span>**Configurar e ativar o alerta de ruído Alerta de Ruído** ativado▶ **■ ▶** . . . com **Fi** selecionar **Funções Adicionais** ▶ OK ▶ **Alerta de Ruído OK** . . . em seguida 91 Inserir o destino: **Estado:** ... com **s**elecionar 07:15 **Ligado** ou **Desligado**  $INT 1$   $14$  out Enter destination: **▶ □ Tipo de Chamada ▶ ...** com selecionar **Nº Externo** ou **Nº Interno Alerta de Ruído Nº Externo**: **Número** . . . 0891234567 com **l'universe de la comparte de la comparte de la converte de la converte de la converte de la converte de la** Selecionar o número da agenda Desligar Opções telefónica: T **Nº Interno:**  $\bullet$  **Terminal Móvel Alterar**  $\mathbf{b}$  ... com **, selecionar o** terminal móvel **OK** Ativar/desativar a função de intercomunicação: **▶ □ Ouvir e Falar ▶ ... com ■ , selecionar Ligado** ou Desligado Configurar a sensibilidade do microfone: ¤ **Sensibilidade** . . . com **,** selecionar **Alta** ou **Baixa** Guardar as configurações: ¤ **Gravar**

Quando o alerta de ruído estiver ativado, o número de telefone de destino será visualizado no ecrã no estado de repouso.

### **Desativar o alerta de ruído / Interromper o alarme**

Desativar o alerta de ruído:

- ¤ No estado de repouso, premir **Desligar**
- 
- Interromper o alarme:  $\longrightarrow$  Durante uma chamada da função alerta de ruído, premir a tecla de desligar  $\sqrt{a}$

### **Desativar o alerta de ruído através de um telefone externo**

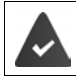

A chamada foi programada para um número de destino externo.

O telefone de destino suporta a marcação por multifrequência.

 $\triangleright$  Atender a chamada da função alerta de ruído  $\triangleright$  premir as teclas  $\triangleright$  #

A função Alerta de Ruído está desativada e o terminal móvel encontra-se no estado de repouso. As configurações da função alerta de ruído no terminal móvel (por ex., toque de chamada desligado) permanecem ativadas até que seja premida a tecla de função **Desligar**.

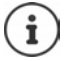

O alerta de ruído não pode voltar a ser ativado externamente.

Definir o estado da função para Ligado:  $\rightarrow$  [pág. 41](#page-40-0)

# **ECO DECT**

O telefone vem predefinido de origem para o alcance máximo. Deste modo, é garantida uma ótima ligação entre o terminal móvel e a base. No estado de repouso, o telefone pode ser configurado para desligar a potência de transmissão (não emite radiação). Apenas a base assegura o contato com o terminal móvel utilizando um sinal de baixa intensidade de transmissão. Durante uma chamada, a potência de transmissão é adaptada automaticamente em função da distância entre a base e o terminal móvel. Quanto menor for a distância em relação à base, mais reduzida é a potência de transmissão.

Para diminuir mais a potência de transmissão:

### **Reduzir a potência de transmissão em até 80 %**

**▶ ■ ▶ ...com Selecionar Configurações** ▶ OK ▶ SECO DECT ▶ OK ▶ Alcance **Máximo Alterar** ( = desligado)

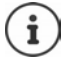

Com esta configuração, o alcance também é reduzido.

Com esta opção desligada, um Gigaset Repeater para o aumento do alcance não pode ser usado.

### **Desativar o sinal de rádio DECT no estado de repouso**

¤. . . com selecionar **Configurações OK ECO DECT OK Sem Radiação Alterar** ( = ligado)

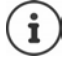

Para poder utilizar a configuração **Sem Radiação**, todos os terminais móveis registados devem suportar essa funcionalidade.

Se a função **Sem Radiação** estiver ativada e for registado na base um terminal móvel que não suporte essa funcionalidade, será automaticamente desativada. Assim que esse terminal móvel for desregistado, a função será automaticamente reativada.

O sinal de rádio DECT é ligado automaticamente caso receba ou efetue uma chamada. O estabelecimento das chamadas incorre num atraso de cerca de 2 segundos.

Para que um terminal móvel possa estabelecer a ligação à base rapidamente quando recebe uma chamada, o mesmo tem de "escutar" frequentemente a base, ou seja, analisar o ambiente. Isto aumenta o consumo de energia e reduz a autonomia em repouso e em conversação do terminal móvel.

Se a função **Sem Radiação** estiver ativada não será indicada a intensidade de sinal no terminal móvel. Poderá verificar o alcance, estabelecendo uma ligação.

**Example 20** Premir a tecla de atender/marcar **sem soltar** ... o sinal de marcação soa.

# **Proteção contra chamadas indesejadas**

### **Modo noturno para chamadas externas**

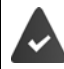

A data e a hora devem estar configuradas.

Inserir o intervalo de tempo durante o qual o terminal móvel não deverá tocar se receber chamadas externas, por ex., durante a noite.

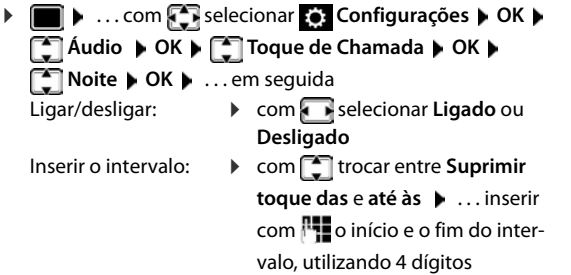

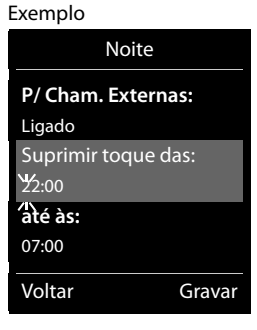

Gravar: **Bravar** 

A temporização apenas se aplica ao terminal móvel no qual as configurações foram feitas.

No caso de receber uma chamada, de um registo gravado na agenda telefónica com melodia VIP, o telefona sempre toca.

### **Função não incomodar para chamadas anónimas**

O terminal móvel não toca nas chamadas sem identificação do chamador. Esta programação pode ser realizada para um ou todos os terminais móveis registados.

#### **Para um terminal móvel**

**▶ ■ ▶ ...com Selecionar © Configurações** ▶ OK ▶ ■ Audio ▶ OK ▶ ■ Toque de **Chamada** ▶ OK ▶  $\begin{bmatrix} 1 \end{bmatrix}$  N/Tocar Anónima ▶ Alterar ( $\boxed{1}$  = ligado) ... a chamada é sinalizada somente no ecrã

### **Para todos os terminais móveis**

▶ ■ ▶ ... com < selecionar © Configurações ▶ OK ▶ < Telefonar ▶ OK ▶ Cham. **Anónimas ▶ Alterar (** $\boxed{\bullet}$  **= ligado) ▶ . . . com selecionar <b>Modo de Proteção**: **Desligado** As chamadas anónimas são sinalizadas como as chamadas normais. **Não Tocar** O telefone não toca, a chamada é apenas apresentada no ecrã. **Barrar Cham.** O seu telefone não toca e a chamada não é apresentada. Quem liga ouve o sinal de ocupado.

Guardar as configurações:

```
¤ Gravar
```
### **Lista de números barrados**

Com a lista de números barrados ativada, as chamadas de números que estão incluídos na lista de números barrados não são sinalizadas ou são sinalizadas apenas no ecrã. A configuração aplica-se a todos os terminais móveis registados.

A lista de números barrados está ativada se estiver selecionado **Não Tocar** ou **Barrar Cham.** como modo de proteção.

### **Visualizar/editar a lista de números barrados**

- **▶ ▶ ... com SER** selecionar **Configurações ▶ OK ▶ SER** Telefonar ▶ OK ▶ SER Barrar Chamadas ▶ Alterar ▶ Números Barrados ▶ OK . . . a lista dos números barrados é mostrada . . . opções possíveis:
	- Criar um registo:  $\mathbb{R}$  **Novo**  $\mathbb{R}$  ... com  $\mathbb{R}$  inserir o número  $\mathbb{R}$  Gravar Apagar um registo:  $\longrightarrow \dots$ com selecionar a registo  $\blacktriangleright$  **Apagar**  $\dots$ o registo é apagado

**Transferir um número da lista de chamadas para a lista de números barrados**

▶ **■ ▶** . . . com selecionar & Listas Chamadas ▶ OK ▶ . . . com selecionar Cham. **Atendidas/Cham. Perdidas**  $\triangleright$  OK  $\triangleright$  ... com selecionar o registo  $\triangleright$  Opções  $\triangleright$  Barrar **Número OK**

### **Configurar o modo de proteção**

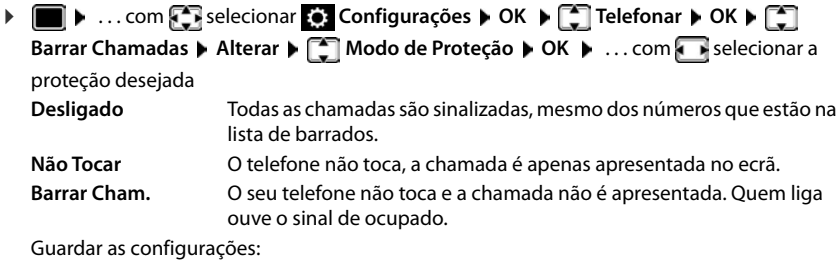

**▶** Gravar

# **SMS (Mensagens de texto)**

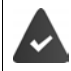

O serviço de identificação do chamador está ativado (+ [pág. 24\)](#page-23-0).

O operador de rede oferece o serviço de mensagens SMS.

O número de pelo menos um centro de SMS está registado (+ [pág. 50](#page-49-0)).

Se não estiver registado nenhum centro de serviço de mensagens SMS, o submenu **SMS** é constituído apenas pelo registo **Configurações**.

### **Escrever e enviar mensagem SMS**

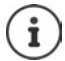

Uma mensagem SMS pode ter, no máximo, 612 caracteres. Se a mensagem SMS tiver um tamanho superior a 160 caracteres, esta é enviada em forma de mensagem SMS **encadeada** (até quatro mensagens SMS).

Na parte superior direita do ecrã é indicado o número de caracteres ainda disponíveis para utilização; entre parêntesis, é indicado em que parte de uma mensagem SMS encadeada se encontra. Exemplo: **405(2)**.

- **E •** ... com **s s** selecionar **SMS •** OK ... em seguida Escrever mensagem SMS:
	- **▶ Nova Mensagem ▶ OK ▶ ... com Flat** inserir o texto SMS

Enviar mensagem SMS:

- **Premir a tecla de Atender/Marcar**
- 
- ou **Opções Enviar OK** Inserir o número: Da agenda telefónica:  $\blacktriangleright \Box \blacktriangleright ...$  com  $\Box$  selecionar número  $\blacktriangleright$  OK
	- ou ▶ ... com **| inserir o número diretamente**

Para enviar uma mensagem SMS para uma SMS mailbox: adicionar a identificação da SMS mailbox no **fim** do número.

Enviar: ¤ **Enviar**

O número deve (mesmo na rede local) ser inserido com prefixo.

Caso surja uma chamada externa ou se houver um interrupção na escrita de mais de 2 minutos, o texto é automaticamente gravado na lista de mensagens gravadas.

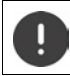

O **envio de mensagens SMS** pode acarretar **custos adicionais**. Informe-se junto do seu operador de rede.

### **Enviar para um endereço de e-mail**

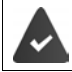

O operador de rede deve oferecer este serviço.

- **▶ ▶ ... com Selecionar SMS** ▶ OK ▶ Nova Mensagem ▶ OK ... em seguida Introduzir endereço:  $\rightarrow$  ... com  $\mathbb{F}_1$  inserir o endereço de e-mail no começo do texto SMS
	-
	- Escrever o texto:  $\longrightarrow$  ... com **Pulletar** o texto SMS
	-
	- Enviar:  **Opções > Enviar > OK** > ... com **| inserir o número do** serviço de e-mail (se não estiver registado) **Enviar** . . . a SMS é enviada ao serviço de e-mail do centro de envio SMS

### **Gravar mensagem SMS durante a escrita (lista de mensagens gravadas)**

Pode gravar as mensagens SMS durante a escrita, alterá-las e enviá-las posteriormente.

### **Gravar SMS na lista de mensagens enviadas**

**▶ ■ ▶ ... com Selecionar SMS ▶ OK ▶ Nova Mensagem ▶ OK ▶ ... com F** escrever SMS **Deções**  $\begin{bmatrix} \cdot \\ \cdot \end{bmatrix}$  Gravar **DK** 

### **Abrir e editar a SMS da lista de mensagens gravadas**

 $\triangleright$  **...** com  $\begin{bmatrix} \cdot \\ \cdot \cdot \end{bmatrix}$  selecionar  $\bigtriangledown$  SMS  $\triangleright$  OK  $\triangleright$   $\begin{bmatrix} \cdot \\ \cdot \cdot \end{bmatrix}$  Gravadas  $\triangleright$  OK  $\triangleright$  ... com  $\begin{bmatrix} \cdot \\ \cdot \cdot \end{bmatrix}$  selecionar SMS gravada . . . opções possíveis:

Ler o esboço:  $\blacktriangleright$  Ler Alterar: **▶ Opções ▶ <sup>-</sup>** Alterar ▶ OK Enviar mensagem SMS: **▶** Opções ▶  $\begin{bmatrix} \bullet \\ \bullet \end{bmatrix}$  Enviar ▶ OK Apagar um registo: ¤ **Opções Apagar Registo OK**

- Eliminar todos os esboços:
	- **▶** Opções ▶  **OR** Apagar Lista ▶ OK ▶ Sim

## **Receber SMS**

As mensagens SMS recebidas são gravadas na lista de mensagens recebidas, as mensagens SMS encadeadas são apresentadas geralmente como **uma** mensagem SMS.

### **Lista de entrada de mensagens SMS**

A lista de mensagens recebidas contém todas as mensagens recebidas e as mensagens que não foram enviadas devido a um erro.

As novas mensagens SMS são sinalizadas em todos os terminais móveis Gigaset através do símbolo  $\nabla$  no ecrã, através da tecla de Mensagens  $\nabla$  a piscar e um sinal de aviso.

### **Aceder à lista de mensagens recebidas**

Com a tecla de mensagens:

 $\bullet$   $\blacksquare$   $\blacksquare$   $\blacksquare$  a lista de mensagens é aberta Na lista de mensagens é mostrado o número de mensagens SMS presentes: **negrito** = novas mensagens, **sem negrito = m**ensagens já lidas

Aceder à lista: ▶ . . . com **selecionar SMS: ▶ OK** 

Através do menu SMS:

**▶ I I .** . . com **selectionar SMS A** OK **A** COMBINER

Cada registo da lista contém:

- o número ou nome do remetente,
- Data e hora da mensagem.

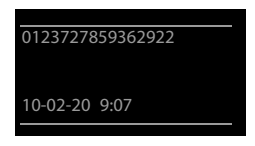

**SMS:** (2)

### **Funções da lista de mensagens recebidas**

Ligar ao remetente da mensagem SMS:

 $\blacktriangleright$  ... com  $\lceil \frac{2}{3} \rceil$  selecionar a SMS  $\blacktriangleright$  premir a tecla de Atender/ Marcar $\sqrt{\phantom{a}}$ 

Apagar um registo: ¤ **Opções Apagar Registo OK**

Gravar um número na agenda telefónica:

**▶ Opções ▶**  $\begin{bmatrix} \bullet \\ \bullet \end{bmatrix}$  **Gravar na Agenda** ▶ OK

Apagar todos os registos da lista SMS:

**▶** Opções ▶  $\begin{bmatrix} \bullet \\ \bullet \end{bmatrix}$  Apagar Lista ▶ OK ▶ Sim

### **Ler e gerir mensagens SMS**

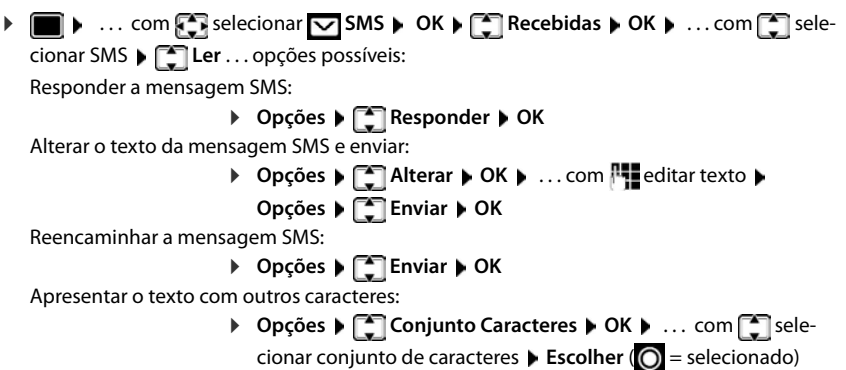

### **Gravar um número no texto do SMS na agenda telefónica**

Se um número for reconhecido no texto da mensagem SMS, este será assinalado automaticamente.

- Gravar um número na agenda telefónica: ▶ ESTI Se o número também for utilizado para enviar mensagens SMS, gravar o número com indicativo local caso este seja utilizado pela rede do seu operador.
- Marcar o número:  $\triangleright$  premir a tecla de Atender/Marcar  $\triangleright$
- **Selecionar o próximo número se a SMS tiver vários números:**  $\mathbf{P} \dots$  **com**  $\mathbf{P}$  **percorrer a mensagem** até que fique selecionado o número que quer marcar.

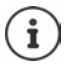

Nos prefixos internacionais o carácter + não é gravado.

▶ Neste caso inserir "00" antes do número.

### **SMS com vCard**

Um vCard é um cartão de visita em formato eletrónico. É representado através do símbolo no texto da mensagem SMS. Um vCard pode ter nome, número privado, número profissional, número de telemóvel e a data de aniversário. Os registos de um vCard podem ser gravados sucessivamente e individualmente na agenda telefónica.

Ao ler uma mensagem SMS, na qual encontra-se o vCard: **▶ Ver ▶ Gravar** 

A agenda telefónica é aberta automaticamente. O número e o nome são gravados. Se o vCard contiver o registo de um aniversário, a data é gravada sob forma de alarme na agenda telefónica. Se necessário, editar e guardar o registo na agenda telefónica. Volta automaticamente para a mensagem SMS com o vCard.

### **Serviço de notificação por SMS**

Pode receber uma notificação por SMS sobre **chamadas perdidas**.

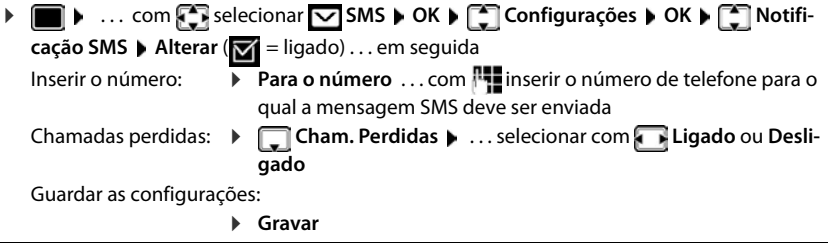

Não inserir o próprio número de telefone fixo para a notificação sobre chamadas perdidas. Isto poderá conduzir a um ciclo interminável com custos.

A utilização do **serviço de notificação** por **SMS** pode acarretar custos adicionais. Informe-se junto do seu operador de rede..

## <span id="page-49-0"></span>**Centros de Serviço**

É necessário que esteja gravado no equipamento o número de pelo menos um centro de serviço SMS para poder enviar SMS. Pode informar-se acerca do número do centro de serviço de mensagens SMS junto do seu operador de rede.

São recebidas mensagens SMS de **qualquer** centro de SMS registado, se estiver registado no respetivo operador de rede.

As mensagens SMS são enviadas através do centro de mensagens SMS que está registado como centro de envio. No entanto, poderá ativar qualquer centro de serviço SMS como centro de envio para o envio de uma mensagem.

### **Registar/alterar o centro de mensagens SMS / Configurar centro de envio**

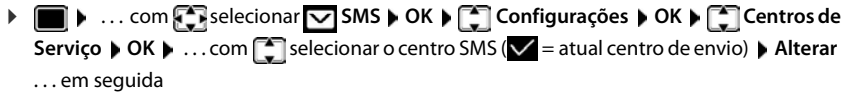

Ativar como centro de envio:

▶ Utilizar para envio: . . . com selecionar Sim ou Não (**Sim** = através deste centro SMS são enviadas mensagens SMS)

Para os centros de serviço SMS 2 a 4 esta configuração só é válida para a próxima mensagem SMS.

Inserir o número do centro de serviço SMS:

▶ **INúmero do Centro de Serviço SMS ▶ ... com <b>inserir** o número

Guardar as configurações:

¤ **Gravar**

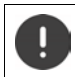

Se a tentativa de transmissão falhar, as mensagens SMS são gravadas na lista de entrada com estado de erro.

### **Mensagens SMS em centrais telefónicas**

- A identificação do chamador (CLIP) tem de ser **reencaminhada para a extensão da central telefónica à qual a base DECT está ligada.**
- Eventualmente, será necessário inserir o código de acesso à rede como prefixo do número do centro de serviço SMS (depende da sua central telefónica). Testar: enviar mensagem SMS para o seu próprio número, uma vez com prefixo, outra sem prefixo.
- Se a mensagem SMS for enviada sem o número de telefone da extensão, não é possível receber uma resposta direta do destinatário.

## **Ativar/desativar a supressão do primeiro toque de chamada**

Todas as mensagens SMS recebidas são sinalizadas com um toque único. Se tal "chamada" for atendida, a mensagem SMS perde-se. Para impedir que isto aconteça, suprima o primeiro toque de chamada em todas as chamadas externas. No estado de repouso:

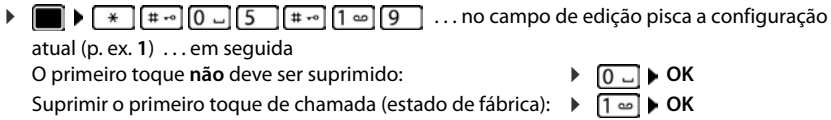

### **Relatório de estado de mensagens SMS**

Se a função estiver ativada, e for disponibilizada pelo seu operador de rede, recebe um SMS com informações de estado para cada SMS enviada.

- **▶ ▶ ... com SR** selecionar ▼ SMS ▶ OK ▶ COnfigurações ▶ OK ▶ CR Relatório **Estado Alterar** ( $\blacksquare$  = ligado)
- **1 b** ... com **f b** selecionar **Mensagens b** OK **b f** SMS **b** OK **b Configurações**  $\triangleright$  OK  $\triangleright$  **C** Relatório Estado  $\triangleright$  Alterar ( $\triangleright$  = ligado)

O relatório de estado pode acarretar custos adicionais.

### **Códigos de erro SMS**

- E0 Restrição da identificação do número de telefone ativada (CLIR) ou transmissão do número de telefone não autorizada.
- FE Erro na transmissão da mensagem SMS.
- FD Erro na tentativa de ligação ao centro de serviço SMS, ver Ajuda.

### **Ajuda nas mensagens de erro**

#### **Não é possível enviar mensagens**

- O serviço de identificação do chamador (CLIP) não está disponível.
	- ▶ Solicitar a ativação do serviço junto do seu operador de rede.
- A transmissão da mensagem SMS foi interrompida (p. ex., por uma chamada).
	- ▶ Enviar novamente a mensagem SMS.
- O seu operador de rede não suporta este serviço.
- Para o centro de envio não foi registado qualquer número ou foi registado um número errado.
	- $\triangleright$  Inserir o número ( $\rightarrow$  [pág. 50](#page-49-0)).

### **Texto de mensagem SMS incompleto**

- A memória do telefone está cheia.
	- ▶ Apagar mensagens SMS antigas.
- O operador ainda não terminou de transmitir o resto da mensagem SMS.

#### **Não recebe mais mensagens SMS**

- Um reencaminhamento de chamadas **Todas Chamadas** está ativado.
	- $\blacktriangleright$  Modificar o reencaminhamento de chamadas ( $\blacktriangle$  [pág. 26](#page-25-0)).

### **A mensagem é lida pelo serviço de rede (texto-para-voz)**

- O serviço de identificação do chamador (CLIP) não foi subscrito.
	- ▶ Solicitar a ativação do serviço junto do seu operador de rede.
- Os operadores de redes móveis e de mensagens SMS na rede fixa poderão não ter acordo.
	- ¤ Informe-se junto do operador de mensagens SMS.
- O telefone não está registado junto do operador de mensagens SMS.
	- ▶ Enviar uma mensagem SMS para registar o telefone para a receção de SMS.

# **Expandir as funcionalidades do seu telefone**

# **Utilizar vários terminais móveis**

Na base, podem ser registados até seis terminais móveis.

A cada terminal móvel registado é atribuído um número interno (1 a 6) e um nome interno (**INT 1** – **INT 6**). Esta atribuição pode ser alterada.

Se, na base, todos os números internos já tiverem sido atribuídos:  $\blacktriangleright$  desregistar outro terminal móvel não mais necessário

## **Registar um terminal móvel**

Um terminal móvel pode ser registado, no máximo, em quatro bases.

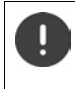

O procedimento de registo tem que ser efetuado **tanto** na base **como** no terminal móvel.

Ambos tem que ser realizados **dentro de 60 seg.**

#### **Na base**

**Premir a tecla Registar/Procurar prolongadamente** (aprox. 3 seg.).

### **No terminal móvel**

**▶ ■ ▶ ... com Selecionar © Configurações ▶ OK ▶ Segisto ▶ OK ▶ Registar Terminal ▶ OK** . . . uma base disponível para registo é procurada ▶ . . . Inserir o PIN da base (estado de fábrica: **0000**) **OK**

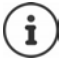

Caso o terminal móvel já esteja registado em quatro bases, tem que selecionar a base pretendida que será substituída pela nova base.

Depois de concluído com sucesso o registo do terminal móvel, este passa para o estado de repouso. No ecrã aparece o número interno do terminal móvel, por ex., **INT1**. Caso contrário, repita o procedimento.

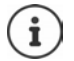

Quando o número máximo possível de terminais móveis estiverem registados na base (todos os números internos ocupados): O terminal móvel com o número interno mais elevado será substituído pelo novo terminal móvel em registo. Se tal não for possível, porque, por exemplo, o terminal em causa está a efetuar uma chamada, será apresentada a mensagem Nenhum Nº Interno disponível. **Desangentera de la mana de la mensa** móvel desnecessário e repetir processo de registo

### **Registar um terminal móvel em várias bases**

O terminal móvel pode ser registado, no máximo, em quatro bases. A base ativa será a base na qual o terminal móvel foi registado a última vez. As outras bases ficam guardadas na lista das bases disponíveis.

- **▶ ▶ ... com Selecionar Configurações** ▶ OK ▶ CRegisto ▶ OK ▶ Escolher **Base OK** . . . opções possíveis:
	-
	- Alterar base ativa:  $\longrightarrow \dots$  com  $\Box$  selecionar base ou **Melhor Base**  $\Box$  **Escolher**  $(O)$  = selecionada)

**Melhor Base:** O terminal móvel seleciona a base com a melhor intensidade de sinal DECT, no momento em que perde a ligação com a base atual.

Mudar o nome de uma base:

▶ ... com selecionar base ▶ Escolher (  $\bigcirc$  = selecionada) ▶ **Nome • mudar nome • Gravar** 

## **Desregistar um terminal móvel**

**Example 1** ... com **For** selecionar **Configurações**  $\triangleright$  OK  $\triangleright$  **For** Registo  $\triangleright$  OK  $\triangleright$  **For Desregistar • OK** ... o terminal móvel utilizado está selecionado  $\bullet$  ... com  $\uparrow$ , se necessário, selecionar outro terminal móvel **OK** . . . , se necessário, inserir PIN da base **OK** . . . confirmar o desregisto com **Sim**

Caso o terminal móvel ainda esteja registado em outras bases, muda para a base com melhor intensidade de sinal DECT (**Melhor Base**).

# **Procurar terminal móvel (Paging)**

**Premir brevemente a tecla de Registo/Paging na base brevemente**.

Todos os terminais móveis tocam ao mesmo tempo (Paging), mesmo estando os toques de chamada desativados. **Exceção:** Terminais móveis nos quais esteja ativado o Alerta de ruído.

### **Terminar a procura**

- ▶ Premir a tecla de Registo/Paging na base **brevemente**
- ou  $\triangleright$  premir tecla Atender  $\triangleright$  no terminal móvel
- ou premir tecla de função **N/Tocar** no terminal móvel
- $((\n\bullet)$ Chamar Todos N/Tocar
- ou ▶ sem ação. Após cerca de 30 segundos, termina automaticamente a chamada de Paging.

### **Alterar o nome e número interno do terminal móvel**

Ao registar vários terminais móveis, são-lhes atribuídos automaticamente os nomes **INT 1**, **INT 2** etc. A cada terminal móvel é atribuído o número interno mais baixo disponível. No ecrã, aparece o número interno como nome do terminal móvel, por ex., **INT 2**. Pode alterar o nome e o número dos terminais móveis. O nome pode ter, no máximo, 10 caracteres.

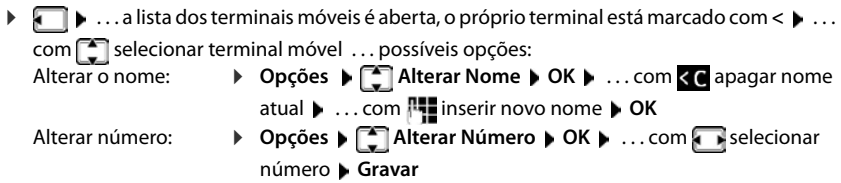

# **Repetidor de sinal DECT**

Um repetidor permite-lhe aumentar o alcance entre o terminal móvel Gigaset e a base.

O processo de registo de um Gigaset Repeater depende da versão utilizada.

- Repetidor sem encriptação, p. ex. Gigaset Repeater anterior à versão 2.0
- Repetidor com encriptação, p. ex. Gigaset Repeater a partir da versão 2.0

Encontra mais informações sobre o Gigaset Repeater no manual de instruções e na internet em [www.gigaset.com](https://www.gigaset.com).

### **Repetidor sem encriptação**

**Ligar alcance máximo / desligar sem radiação**

**▶ ■ ▶ ...com Conselecionar Configurações** ▶ OK ▶ C ECO DECT ▶ OK ▶ Alcance **Máximo** ▶ Alterar (**ज** = ligado) ▶ ○ Sem Radiação ▶ Alterar (■ = desligado)

### **Desligar encriptação**

**▶ III ▶** ... com **F** selecionar **C** Configurações ▶ OK ▶ [ Sase ▶ OK ▶ **Encriptação Alterar** ( = desligado)

#### **Registar um Gigaset Repeater**

▶ Ligar o Gigaset Repeater à corrente elétrica ▶ Premir tecla Registo/Paging da base do telefone **prolongadamente** (mín. 3 seg.) . . . o Gigaset Repeater é registado automaticamente

Podem ser registados vários Gigaset Repeater.

### **Repetidor com encriptação**

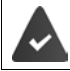

A encriptação está ativada (estado de fornecimento).

#### **Registar um Gigaset Repeater**

▶ Ligar o Gigaset Repeater à corrente elétrica ▶ Premir tecla Registo/Paging da base do telefone **prolongadamente** (mín. 3 seg.) . . . o Gigaset Repeater é registado automaticamente

Podem ser registados no máximo 2 Gigaset Repeater.

A função ECO DECT **Alcance Máximo** está ativada e **Sem Radiação** desativada. Estas configurações não podem ser alteradas enquanto o Gigaset Repeater estiver registado.

No momento em que um Gigaset Repeater estiver registado, este aparecerá na lista Repeater em

**Configurações Base Repeater**

#### **Desregistar um Gigaset Repeater**

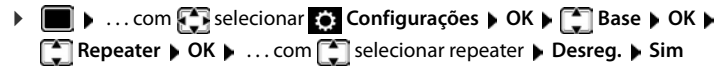

## **Funcionamento com um router**

Durante o funcionamento com a ligação analógica de um router, o **eco** que possa eventualmente surgir pode ser reduzido com a ativação do **modo XES 1** (XES = e**X**tended **E**cho **S**uppression).

Se o **modo XES 1** não for suficiente para reduzir o eco: Ativar **modo XES 2**.

- $\triangleright \blacksquare$  $\triangleright \blacksquare$  $\triangleright \blacksquare$  $\triangleright \blacksquare$  $\triangleright \blacksquare$  $\triangleright \blacksquare$  $\triangleright \ldots$  premir uma das seguintes teclas
	- $\boxed{0}$   $\Box$   $\blacktriangleright$  **OK** modo normal
	- $\boxed{1}$  **DK** modo XES 1
		- **OK** modo XES 2

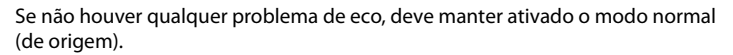

# **Funcionamento com uma central telefónica**

Encontra as configurações específicas para a sua central telefónica no Manual de Instruções da central telefónica.

Nas centrais telefónicas que não suportam a função de identificação do chamador, não é possível enviar ou receber mensagens SMS.

### **Modo de marcação**

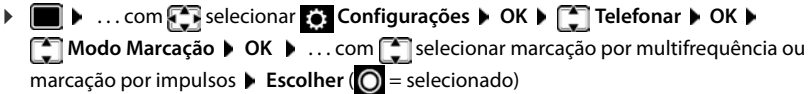

### **Tempo de Flash**

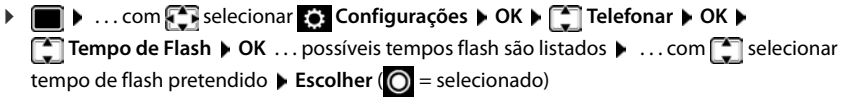

### **Código de acesso à rede**

Definir um prefixo (p. ex. "0") para aceder à linha externa.

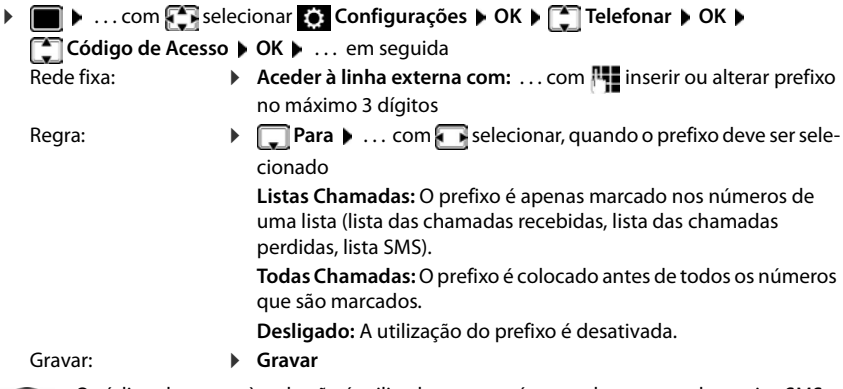

i

O código de acesso à rede não é utilizado com os números dos centros de serviço SMS, pelo que deverá ser incluído diretamente no número do centro de serviço de mensagens SMS.

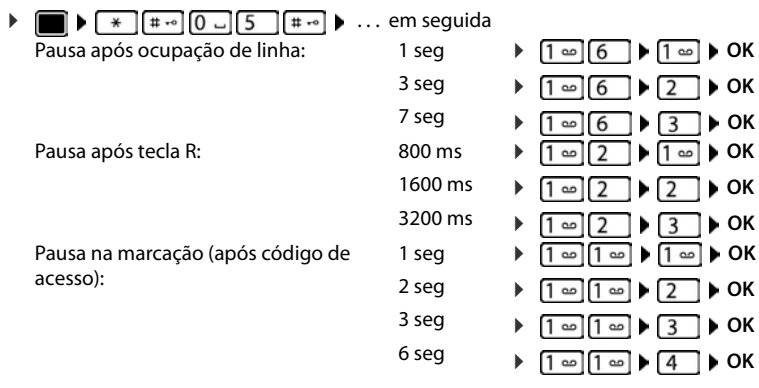

### **Configurar os tempos de pausa**

#### **Para ao marcar, inserir uma pausa de marcação:**

**▶** Premir a tecla cardinal  $\boxed{$   $# \cdot ∘$  **prolongadamente** . . . no ecrã aparece um **P**.

### **Alterar temporariamente para marcação por multifrequência**

Após a marcação do número externo ou do estabelecimento da ligação:

**Premir brevemente** a tecla asterisco  $\rightarrow$ .

Após terminar a chamada, a marcação voltará a ser por impulsos.

# **Configurar o telefone**

# **Terminal móvel**

### **Modificar o idioma**

**▶ ■ ▶ ... com Selecionar © Configurações ▶ OK ▶ Sildioma ▶ OK ▶ ... com Sil** selecionar idioma **> Escolher** (**O** = selecionado)

Quando estiver configurado um idioma que o utilizador não compreende:

▶ ■ ▶ Premir teclas **6 5 | Ientamente** em sequência ▶ ... com Selecionar idioma corretopremir tecla de função direita

### **Ecrã**

### **Proteção de ecrã**

Para a apresentação no estado de repouso encontra-se à escolha, como proteção de ecrã, um relógio digital ou analógico.

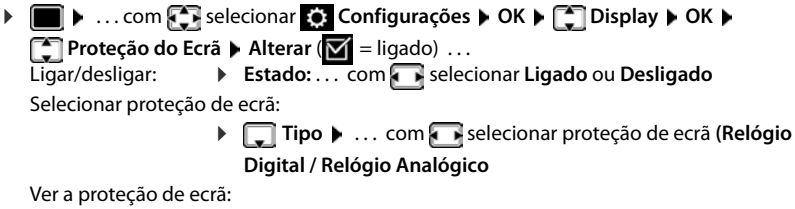

¤ **Ver** Gravar seleção: ¤ **Gravar**

A proteção de ecrã é ativada cerca de 10 segundos depois do ecrã ter mudado para estado de repouso.

#### **Terminar proteção de ecrã**

▶ Premir a tecla de terminar **[<sup>6</sup>] brevemente** . . . o ecrã passa para o estado de repouso

### **Maiúsculas**

Para melhorar a legibilidade, pode definir a apresentação em tamanho maior da escrita e dos símbolos nas listas de chamadas e na lista de endereços. É apresentado apenas um registo no ecrã e os nomes são, se necessário, abreviados. Durante a marcação, o número é mostrado com dígitos grandes.

**▶ ■ ▶ ... com Selecionar © Configurações ▶ OK ▶ CODISPlay ▶ OK ▶ COLLETTER GRANDES Alterar** ( $\sqrt{ }$  = ligado)

### **Conjunto de cores**

O ecrã pode ser visualizado em duas combinações de cores.

**▶ ■ ▶ ... com Selecionar Configurações ▶ OK ▶ Selecionar A Configurações ▶ OK ▶ Selecionar A Configurações ▶ OK ▶ Selecionar A Configurações ▶ OK ▶ Selecionar A Configurações ▶ OK ▶ Selecionar A Configurações ▶ OK ▶ Sele OK ▶ ... com selecionar o conjunto de cores pretendido** ▶ **Escolher** (O = selecionado)

### **Iluminação do ecrã**

A iluminação do ecrã liga-se assim que o terminal móvel é retirado da base/ do carregador ou é premida uma tecla. **Teclas numéricas** premidas são transferidas para a preparação da marcação. Ligar/desligar iluminação do ecrã no estado de repouso:

 $\triangleright$   $\blacksquare$   $\triangleright$  ... com  $\blacksquare$  **Selecionar Configurações**  $\triangleright$  OK **▶**  $\blacksquare$  Display  $\triangleright$  OK  $\triangleright$   $\blacksquare$ **Iluminação OK** . . . depois Iluminação no carregador:  $\triangleright$  No carregador: . . . com  $\cdot\cdot\cdot$  selecionar Ligado ou Desligado Iluminação fora do carregador: ▶ **Fora do carregador** ▶ ... com selecionar **Ligado** ou

**Desligado**  Iluminação durante uma chamada:

> ▶ **Em chamada** ▶ ... com selecionar **Ligado** ou Desli**gado**

Gravar seleção: **Bravar** 

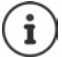

Com a iluminação do ecrã ativada, a autonomia do terminal móvel pode diminuir significativamente.

## **Volume da chamada em mãos-livres/ auscultador**

Pode ajustar o volume da chamada em mãos-livres ou com o auscultador em 5 níveis de forma independente.

### **Durante uma chamada**

 $\Gamma$  Volume da Chamada  $\blacksquare$  . . . com  $\blacksquare$  selecionar o volume  $\blacktriangleright$  Gravar . . . a configuração é guardada

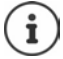

Sem gravar, a alteração é guardada automaticamente ao fim de aprox. 3 segundos.

#### **No estado de repouso**

**▶ ■ ▶ ... com < R** selecionar Configurações ▶ OK ▶ C Audio ▶ OK ▶ Volume da **Chamada OK** . . . em seguida

Para o auscultador:  $\rightarrow$  **Auscultador:** ... configurar com volume Para o mãos-livres:  $\longrightarrow \Box M$ **ãos-livres**  $\Box$ ... configurar com volume

Guardar as configurações:

¤ **Gravar**

### **Perfil de auscultador e mãos-livres**

Selecionar o perfil para **auscultador** e **mãos-livres** para adaptar o telefone de forma ideal à situação do ambiente. Verifique qual é mais conveniente para si e para o seu interlocutor.

¤. . . com selecionar **Configurações OK Áudio OK Perfis Acústicos**  $\bullet$  **Perfil Auscultador / Perfil Mãos-livres**  $\bullet$  **OK**  $\bullet$  **... com selecionar or**  $\bullet$ perfil Gescolher (**O** = selecionado)

**Perfil Auscultador**: **Alto** ou **Baixo** (estado de fornecimento)

**Perfil Mãos-livres**: **Perfil 1** (estado de fornecimento) ou **Perfil 2**

# **Toques de chamada**

### **Volume do toque de chamada**

Configurar volume em 5 níveis ou progressivo (aumento gradual do volume).

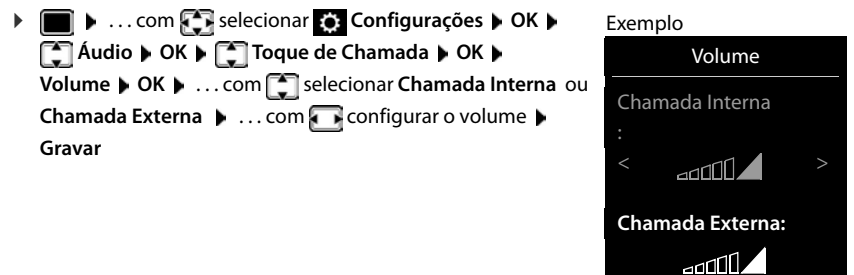

### **Música do toque de chamada**

Configurar diversos toques de chamada para chamadas internas e externas.

**▶ ■ ▶ ... com Selecionar © Configurações ▶ OK ▶ CONDIAudio ▶ OK ▶ CONDIAU Chamada ▶ OK ▶ CA Melodia ▶ OK ▶ ... com Selecionar o tipo de chamada ▶ ...** com **selecionar respetivo toque de chamada/música** la Gravar

Voltar Gravar

### **Ativar/desativar o toque de chamada**

### **Desativar permanentemente o toque de chamada**

**Premir a tecla**  $\overline{*}$  **a** sem soltar ... na barra de estado aparece XI

### **Ativar permanentemente o toque de chamada**

▶ Premir a tecla <sub>\*</sub> a sem soltar

### **Desligar o toque de chamada para a chamada atual**

**N/Tocar** ou premir tecla <sub>c</sub> Terminar

### **Ligar/desligar Toque de chamada breve (bip)**

Em vez do toque de chamada normal, é possível ativar um toque de chamada breve (bip):

¤ premir tecla asterisco **sem soltar Bip** dentro de 3 segundos . . . aparece na barra de estado

Para desativar o toque de chamada breve: ▶ Premir a tecla de asterisco <sub>★ ↑</sub> sem soltar

### **Sons de aviso**

O terminal móvel avisa de forma acústica diversas atividades e estados. Estes sons de aviso podem ser ativados/desativados independentemente uns dos outros.

### **▶ ■ ▶ ... com Sinais de Configurações ▶ OK ▶ Sinais de OK ▶ Sinais de Aviso ▶ OK ... depois**

Som ao premir as teclas:

▶ Ao premir Teclas: . . . com selecionar Ligado ou Desligado

Sinal de confirmação/sinal de erro após a introdução de dados, sinal de aviso ao receber nova mensagem:

> **De Confirmação De ... com selecionar Ligado** ou Desli**gado**

Som de aviso em que o tempo de conversação está abaixo dos 10 minutos (a cada 60 segundos):

> $\blacktriangleright$  **De Bateria Fraca**  $\blacktriangleright$  ... com **selecionar Ligado** ou Desli**gado**

Sinal de aviso, quando o terminal móvel se movimento fora do alcance da base:

▶ **Gem cobertura:** . . . com selecionar Ligado ou Desligado Guardar as configurações:

¤ **Gravar**

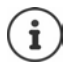

Com o modo alerta de ruído ativado, não é emitido qualquer aviso de baterias fracas.

## **Atendimento automático de chamadas**

Com a função atendimento automático de chamadas ativada, o terminal móvel atende uma chamada a tocar no momento em que é retirado do carregador.

**▶ ■ ▶ ...com Selecionar Configurações** ▶ OK ▶ Selefonar ▶ OK ▶ Atendim. Autom.  $\blacktriangleright$  Alterar ( $\blacktriangleright$  = ligado)

Independentemente da configuração **Atendim. Autom.** a ligação é terminada, assim que o terminal móvel for colocado no carregador.

# **Acesso rápido às funções e números frequentes**

### **Marcação rápida**

As teclas  $\overline{0}$  e  $\overline{2}$  até  $\overline{9}$  podem ser ocupadas com um **número da agenda telefónica**.

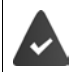

La tecla numérica ainda não foi programada com um número.

¤ Premir **sem soltar** a tecla numérica

ou

- ▶ Premir teclas numéricas **brevemente** ▶ premir tecla de Função **Número**
- A agenda telefónica é aberta.
- ▶ ...com selecionar registo ▶ OK ▶ ... se necessário, com selecionar número ▶ OK . . . o registo está guardado na tecla numérica

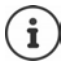

Se mais tarde o registo for apagado na agenda telefónica, isto não tem efeito sobre a programação da tecla numérica.

### **Marcar o número**

¤ Premir tecla numérica **prolongadamente** . . . o número é imediatamente marcado

ou

¤ Premir tecla numérica **brevemente** . . . na tecla de Função esquerda é visualizado o número/ o nome (se necessário abreviado). . . premir tecla de Função . . . o número é marcado

### **Alterar a programação de uma tecla de função**

▶ Premir tecla numérica **brevemente ▶ Alterar** . . . a agenda telefónica abre . . . possíveis opções:

Alterar programação: ▶ ... com selecionar registo ▶ OK ▶ ... se necessário, selecionar número **OK**

Apagar programação:¤ **Apagar**

### **Programar uma tecla de função**

No estado de repouso, a tecla de função do lado esquerdo e direito está pré-programada com uma **função**. Contudo, pode alterar a predefinição.

¤ Em estado de repouso premir tecla de Função esquerda ou direita **prolongadamente** . . . a lista das funções disponíveis para estas teclas é apresentada  $\blacksquare$ ... com  $\blacksquare$  selecionar a função **OK** . . . a ocupação da tecla de função é alterada

Funções possíveis: **Despertador**, **Repetir Marcação**, **Agenda no Terminal** . . . Encontra outras funções em **Mais funções...**

### **Iniciar a função**

No estado de repouso do telefone: premir tecla de Função **brevemente** . . . é iniciada a função atribuída

### **Repor as predefinições do terminal móvel**

Pode repor as predefinições de configurações e alterações individuais.

**▶ ■ ▶** ... com  $\bigodot$  selecionar  $\bullet$  Configurações ▶ OK ▶  $\bullet$  Base ▶ OK ▶  $\bullet$  Repor

**Terminal OK Sim** . . . as configurações do terminal móvel são repostas

As seguintes definições **não** são afetadas pela reposição

- O registo do terminal móvel na base
- Data e hora
- Registos da agenda telefónica e das listas de chamadas
- As listas SMS

# **Configurações da base**

## **Data e hora**

A data e a hora são necessárias para que, p. ex., ao receber chamadas, seja indicada a hora correta e para poder utilizar as funções Despertador e Calendário.

Se a data e a hora não estiverem ainda configuradas no terminal móvel, é apresentada a tecla de função **Hora**.

¤ Premir a tecla de função **Hora** 

ou

**▶ ■ ▶ ... com Conselecionar © Configurações ▶ OK ▶ CODATA Data/Hora ▶ OK ... em** seguida Configurar data: **▶ Data:** . . . com **| introduzir dia, mês e ano com 8 dígitos** Configurar hora:  $\mathbf{F} \Box$  **Hora**  $\mathbf{F}$  ... com  $\mathbf{F}$  introduzir horas e minutos com 4 dígitos Guardar as configurações: ¤ **Gravar**

## **Indicativos**

Para a transferência de números de telefone (por ex., em vCards) é necessário que os seus indicativos (do país e local) estejam memorizados no telefone.

Alguns destes números podem jã estar predefinidos.

**▶ ■ ▶ ... com Selecionar © Configurações ▶ OK ▶ Telefonar**  $\triangleright$  **OK**  $\triangleright$  **Telefonar**  $\triangleright$  **OK**  $\triangleright$  **OK**  $\triangleright$  verificar indicativos predefinidos

Alterar número:

▶ ... com selecionar o campo de edição ▶ ... com alterar a posição do cursor  $\blacktriangleright$  <  $\epsilon$  ... se necessário, apagar números ▶ ... com **Fall** introduzir número ▶ Gravar

#### Exemplo

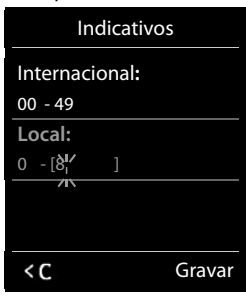

### **Música em espera**

**▶ ■ ▶ ... com Selecionar © Configurações** ▶ OK ▶ ■ Audio ▶ OK ▶ ■ Música **Espera Alterar** ( $\sqrt{2}$  = ligado)

## **Modificar o PIN da base**

Proteger as configurações do telefone com um PIN. O PIN da base deve ser inserido para, entre outros, registar e anular o registo de um terminal móvel, para uma atualização de firmware ou para repor as predefinições.

Alterar o PIN da base de 4 dígitos (predefinição: **0000**):

**Example 1** ... com  $\begin{bmatrix} 2 \\ 3 \end{bmatrix}$  selecionar **Configurações**  $\triangleright$  OK  $\triangleright$   $\begin{bmatrix} 2 \\ 3 \end{bmatrix}$  Base  $\triangleright$  OK  $\triangleright$   $\begin{bmatrix} 2 \\ 3 \end{bmatrix}$  PIN da **base • OK •** ... se necessário, com **inserir** o PIN atual da base (se não igual a 0000) **• OK ▶ ... com Funserir novo PIN da base ▶ Gravar** 

### **Repor o PIN da base**

Repor a base para o código PIN original **0000**:

**▶ Retirar o cabo de alimentação da base ▶ mantendo a tecla de Registar/Paging premida na** baseligando novamente o cabo de alimentação à basemanter a tecla premida por pelo menos 5 seg. . . . a base é reposta e o PIN da base **0000** é definido

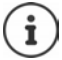

Todos os terminais móveis serão desregistados e têm de voltar a ser registados. Todas as configurações são repostas para as respectivas predefinições.

### **Repor as predefinições do telefone**

Ao repor as configurações da base com esta função:

- são mantidas a data e a hora,
- os terminais móveis permanecem registados,
- o PIN da base mantém-se,
- o **Alcance Máximo** é ligado e **Sem Radiação** é desligado.
- **▶ ▶ ... com Conselecionar © Configurações ▶ OK ▶ Consel Base ▶ OK ▶ Conselectionar & Base Base** ▶ OK ▶ ... com **| inserir PIN da base ▶ OK ▶ Sim ... a base é reiniciada. O reinício** demora cerca de 10 segundos

# **Anexo**

# **Perguntas e Respostas**

Sugestões para a solução na internet em  $\rightarrow$  [www.gigaset.com/service](https://www.gigaset.com/service)

## **Passos para a deteção de avarias**

#### **No ecrã, não aparece nada.**

- O terminal móvel não está ligado.Premir **sem soltar** a tecla .
- As baterias estão descarregadas. **•** Carregar ou substituir a bateria.

#### **No ecrã pisca "Nenhuma Base".**

- O terminal móvel está fora da área de alcance da base.Reduzir a distância entre o terminal móvel e a base.
- A base não está ligada.Verificar o transformador da base.
- O alcance da base foi reduzido, porque está **Alcance Máximo** desligado.
	- **▶ Alcance Máximo** Ligar ou reduzir a distância entre o terminal móvel e a base.

#### **No ecrã pisca "Por favor registe o Terminal Móvel na Base".**

• O terminal móvel ainda não está registado ou foi desregistado pelo registo de um outro terminal móvel (mais de 6 registos DECT). Registar novamente o terminal móvel.

#### **O terminal móvel não toca.**

- O toque de chamada está desativado.Ativar o toque de chamada.
- Reencaminhamento de chamadas configurado.Desativar o reencaminhamento de chamadas
- O telefone não toca se o chamador tiver suprimido o número de telefone.
- ▶ Ativar o toque de chamada para chamadas anónimas.
- O telefone não toca num determinado período de tempo ou com determinados números.
	- ¥ Verificar a o modo noturno para chamadas externas.

#### **Nenhum toque de chamada/de marcação da rede fixa.**

• Cabo telefónico incorreto.Utilizar o cabo telefónico fornecido ou, no caso de adquirir outro cabo telefónico, certifique-se que este tem a disposição apropriada dos contatos da ficha.

#### **A ligação é sempre interrompida ao fim de cerca de 30 segundos.**

Um repetidor (anterior à versão 2.0) foi ativado ou desativado. Desligar e voltar a ligar o terminal móvel.

#### **Sinal de erro após inserir o PIN da base.**

• O PIN da base está incorreto.Repetir a operação, se necessário, repor o PIN da base para 0000 .

#### **Esqueceu-se do PIN da base.**

Repor o PIN da base para 0000.

#### **O seu interlocutor não consegue ouvi-lo.**

• O microfone do terminal móvel está "silenciado".Ligar novamente o microfone.

#### **Algumas funções de rede não funcionam como indicado.**

• As funcionalidades não estão ativadas.Pedir informações ao operador de rede.

#### **O número de telefone do chamador não é indicado.**

- **A transmissão do número de telefone** (CLI) não está autorizada no chamador. **O chamador** deverá solicitar a transmissão do número de telefone (CLI) junto do seu operador de rede.
- **A indicação do número de telefone** (CLIP) não é suportada pelo operador de rede ou não está autorizada.Solicitar a indicação do número de telefone (CLIP) junto do seu operador de rede.
- O seu telefone está ligado a uma central telefónica/um Router com central telefónica integrada (Gateway) que não reencaminha toda a informação.
	- ¥ Repor as predefinições da instalação: retirar brevemente a ficha. Voltar a ligar a ficha e esperar até o equipamento reiniciar.
	- ¥ Verificar as configurações da central telefónica e, se necessário, ativar a indicação do número de telefone. Procurar no Manual de Instruções da central termos como CLIP, transmissão do número de telefone, transferência do número de telefone, indicação de chamada, ... ou consultar o fabricante da central.

#### **Quando efetua uma introdução, ouve um sinal de erro (sequência decrescente de tons).**

• A ação falhou/a introdução está errada.Repetir a operação. Observe o ecrã e, se necessário, consulte novamente o Manual de Instruções.

#### **Não é possível consultar o serviço Voice Mail.**

• A sua central telefónica está configurada para marcação por impulsos.Alterar o modo de marcação para multifrequência.

#### **Uma das mensagens na lista de chamadas não tem hora.**

• A data e a hora não estão configuradas.Configurar data/hora.

# **Serviço de Apoio ao Cliente**

Ajuda passo a passo com o Serviço de Apoio a Clientes Gigaset [www.gigaset.com/service](https://www.gigaset.com/service).

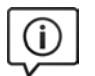

#### **Visite as páginas do Serviço de Apoio a Clientes**

Aqui encontrará, entre outras informações:

- Perguntas e respostas
- Downloads gratuitos de Software e manuais de instruções
- Testes de compatibilidade

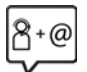

#### **Contacte os nossos assistentes de serviço**

Não encontra nenhuma solução em "Perguntas e respostas"? Estamos à sua inteira disposição ...

#### **... online:**

através do nosso formulário de contacto na página de Serviço de Apoio ao Cliente

**... por telefone:**

#### **Portugal (+351) 308 804 760**

(custo de uma chamada local)

Por favor, tenha disponível a fatura da compra.

Tenha em atenção que, se este produto Gigaset não foi comercializado por um revendedor autorizado para o território nacional, este produto pode não ser totalmente compatível com a rede telefónica. Está claramente referido na embalagem junto à marca CE, para que país/países este produto foi desenvolvido. Se este produto for utilizado de uma forma inconsistente com este aviso, ou com as instruções do manual ou no próprio produto, este facto pode ter implicações nas condições da garantia.

Para fazer uso da garantia, deverá apresentar um documento como prova de compra que refira a data de compra (data de início do período de garantia) e que identifique o produto adquirido.

# **Garantia**

Independentemente dos seus direitos por causa de defeitos perante o vendedor, ao consumidor (cliente) é concedida uma garantia do fabricante, sujeita aos seguintes termos e condições:

- Os equipamentos novos e os respetivos componentes que apresentarem defeito de fabrico dentro de 24 meses a partir da data da compra serão gratuitamente reparados ou substituídos por um equipamento que corresponda ao nível técnico atual. Fica ao critério da Gigaset Communications reparar ou substituir o equipamento. Para as peças sujeitas a desgaste (p. ex. teclados, baterias, caixas), esta garantia tem validade de seis meses a partir da data da compra.
- Excluem-se desta garantia todos os danos causados por manuseamento incorreto e/ou por inobservância das informações nos manuais.
- Esta garantia não é aplicável ou extensível a serviços executados por vendedores autorizados ou pelo próprio cliente (p. ex., instalação, configuração, download de software). Manuais e software fornecidos num suporte de dados separado também estão excluídos da garantia.
- A fatura de compra (com data) é válida para a comprovação da garantia. As reclamações devem ser apresentadas dentro de um mês após a constatação do defeito com direito a garantia.
- Os equipamentos ou componentes substituídos e devolvidos à Gigaset Communications passam a ser propriedade da Gigaset Communications.
- Esta garantia é válida para novos equipamentos adquiridos na União Europeia. A emissora da garantia é, para produtos vendidos em Portugal a Gigaset Communications Iberia S.L., C/Pedro Teixeira 8, 5ª planta, 28020 Madrid, Espanha.
- Estão excluídos outros direitos adicionais ou diferentes dos referidos nesta garantia do fabricante. A Gigaset Communications não assume a responsabilidade por interrupções operacionais, lucros cessantes, danos indiretos, nem pela perda de dados, de software adicional instalado pelo cliente ou de outras informações. O cliente é responsável pelas cópias de segurança das suas informações. A exclusão da garantia não é válida nos casos em que a garantia seja obrigatória por lei, por exemplo, segundo a lei de responsabilidade civil do produtor, ou em casos de dolo, danos à saúde ou à vida.
- A Gigaset Communications reserva-se o direito de cobrar do cliente os custos decorrentes de uma substituição ou de uma reparação que não sejam defeitos abrangidos pela garantia.
- As condições mencionadas nos parágrafos anteriores não estão vinculadas a uma alteração das regras do ónus da prova para a desvantagem do cliente.

Para exercer os seus direitos de garantia, contacte o serviço de apoio ao cliente da Gigaset Communications. O número de telefone para contacto encontra-se no manual de instruções fornecido.

### **Isenção de responsabilidade**

O ecrã do seu terminal móvel é composto de pontos de imagem (pixéis). Cada pixel é constituído por três subpixéis (vermelho, verde, azul).

Pode ocorrer um sub-pixel ou uma alteração cromática.

Um caso de garantia só é válido se o número máximo de erros de pixel permitido for excedido.

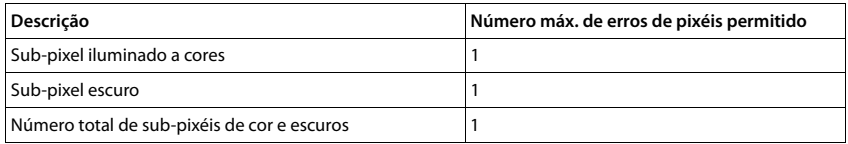

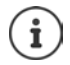

As marcas de utilização no ecrã e invólucro do telefone estão excluídas da garantia.

# **Nota do fabricante**

## **Declaração de conformidade**

Este equipamento destina-se a ser ligado a uma linha telefónica fixa analógica em Portugal.

Foram consideradas particularidades específicas dos países.

A Gigaset Communications GmbH declara que o tipo de equipamento de rádio Gigaset C575 – Gigaset C575HX corresponde à diretiva 2014/53/UE.

O texto completo da declaração de conformidade UE está disponível no seguinte endereço de internet: [www.gigaset.com/docs.](https://www.gigaset.com/docs)

Esta declaração também pode estar disponível nos documentos "Declarações Internacionais de Conformidade" ou "Declarações Europeias de Conformidade".

## **Proteção de dados**

Na Gigaset, levamos a proteção de dados dos nossos clientes muito a sério. Precisamente por este motivo, garantimos que todos os nossos produtos são desenvolvidos de acordo com o princípio de proteção de dados através da conceção tecnológica ("Privacy by Design"). Todos os dados que recolhemos são utilizados para fabricarmos produtos da melhor qualidade possível. Garantimos, assim, que os seus dados são protegidos e utilizados apenas para disponibilizar-lhe um serviço ou um produto. Conhecemos o trajeto dos seus dados na empresa e garantimos que o mesmo ocorre de forma segura, protegida e em sintonia com as especificações da proteção de dados.

O texto completo da política de privacidade está disponível no seguinte endereço de internet: [www.gigaset.com/privacy-policy](https://www.gigaset.com/privacy-policy)

# **Ambiente**

### **O nosso modelo ambiental**

Na Gigaset Communications GmbH temos responsabilidade social e empenhamo-nos por um mundo melhor. Em todas as áreas do nosso trabalho - desde o planeamento do produto e do processamento, passando pela produção e a utilização, até à eliminação - damos extremo valor a assumirmos a nossa responsabilidade ambiental.

Informe-se acerca dos nossos produtos e procedimentos ecológicos na Internet em [www.gigaset.com](https://www.gigaset.com).

### **Sistema de gestão ambiental**

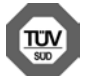

A Gigaset Communications GmbH está certificada de acordo com as normas internacionais ISO 14001 e ISO 9001.

**ISO 14001 (Ambiente):** certificada desde Setembro de 2007 pela TÜV Süd Management Service GmbH.

**ISO 9001 (Qualidade):** certificada desde 17.02.1994 pela TÜV Süd Management Service GmbH.
## <span id="page-72-2"></span>**Eliminação**

As baterias não devem ser eliminadas com os resíduos domésticos. Observe as determinações locais relacionadas com a eliminação de resíduos, que poderá consultar junto do seu município ou do seu fornecedor, onde adquiriu o equipamento.

Todos os equipamentos elétricos e eletrónicos devem ser eliminados de forma separada do lixo doméstico comum, utilizando os pontos de recolha legalmente previstos para o efeito.

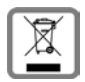

O símbolo constituído por um contentor de lixo assinalado com uma cruz indica que o produto está abrangido pela Diretiva n.º 2012/19/UE.

A correta eliminação e a recolha seletiva de equipamentos usados destinam-se à prevenção de potenciais danos para o ambiente e para a saúde, sendo também condição essencial para a reutilização e a reciclagem de equipamentos elétricos e eletrónicos inutilizados.

Poderá obter informações mais completas sobre a eliminação de equipamentos usados junto dos serviços municipais, dos serviços de recolha do lixo, da loja onde comprou o produto ou do respetivo distribuidor.

# <span id="page-72-1"></span>**Cuidados**

Limpe o equipamento com um **pano húmido** ou um pano anti-estático. Não utilize nenhum detergente nem pano de microfibras.

Não utilize **nunca** um pano seco: existe o perigo de induzir cargas electrostáticas.

Em casos raros, o contacto do equipamento com substâncias químicas pode provocar alterações na superfície. Devido ao grande número de químicos disponíveis no mercado, não foi possível testar todas as substâncias.

Imperfeições de superfícies de alto brilho podem ser cuidadosamente eliminadas com produtos para polimento de visores de telemóveis.

# <span id="page-72-0"></span>**Contacto com líquidos**

Se o aparelho tiver entrado em contacto com líquidos:

- **1 Remover todos os cabos do aparelho.**
- **2 Retirar as baterias e deixar aberto o compartimento das baterias.**
- 3 Deixar escorrer o líquido do aparelho.
- 4 Secar todas as peças com um pano.
- 5 A seguir, colocar o aparelho **pelo menos 72 horas** com o compartimento das baterias aberto e com o teclado virado para baixo (se existente) num local seco e quente (**não:** no microondas, forno ou similar).
- **6 Voltar a ligar o aparelho apenas quando este estiver seco.**

Depois de estar completamente seco, o aparelho pode, na maioria dos casos, ser colocado novamente em funcionamento.

# <span id="page-73-1"></span>**Características técnicas**

### **Baterias**

Tecnologia: 2 x AAA NiMH Tensão: 1,2 V Capacidade: 750 mAh

### <span id="page-73-0"></span>**Autonomias/tempos de carga do terminal móvel**

A autonomia do Gigaset depende da capacidade das baterias, assim como da idade e da forma de utilização das mesmas. (Todas os tempos apresentados a seguir são valores máximos.)

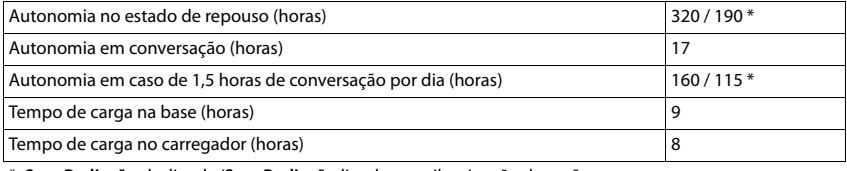

\* **Sem Radiação** desligado/**Sem Radiação** ligado, sem iluminação do ecrã em repouso

## **Consumo de potência do terminal móvel no carregador**

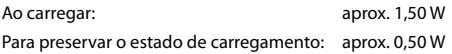

### <span id="page-73-2"></span>**Consumo de energia da base**

No estado de repouso: – Terminal móvel no carregador aprox. 1,00 W – Terminal móvel fora do carregador aprox. 0,50 W

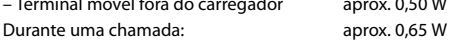

## **Características técnicas gerais**

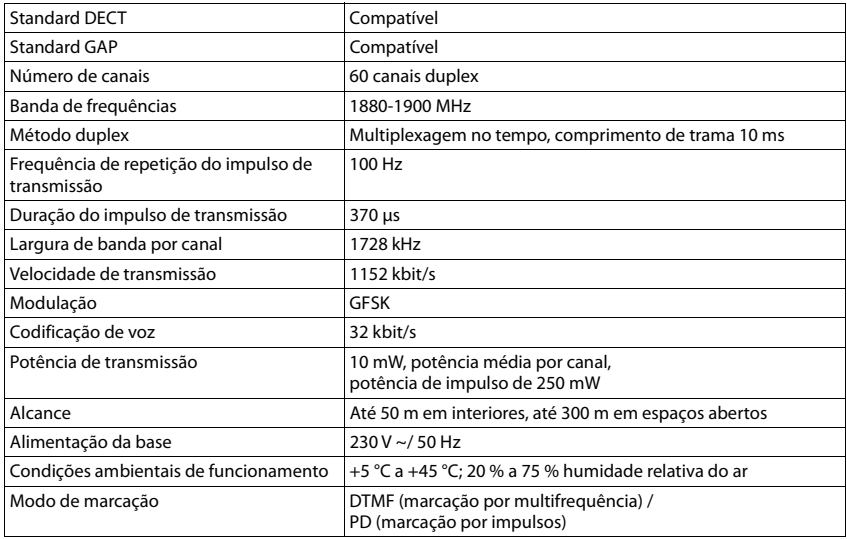

## <span id="page-74-0"></span>**Fichas de ligação do cabo telefónico**

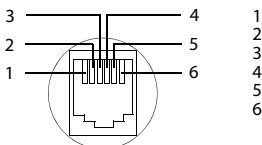

1 livre 2 livre 3 a  $4 b$ 5 livre 6 livre

# <span id="page-75-2"></span><span id="page-75-0"></span>**Transformador para o terminal móvel**

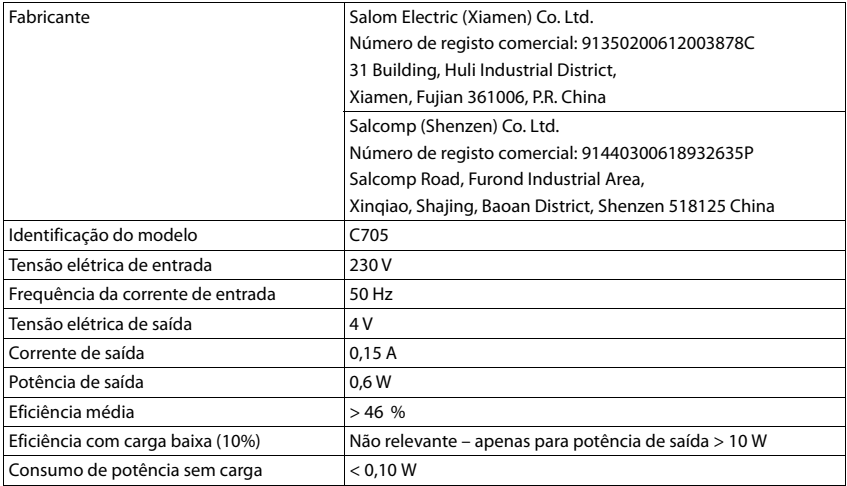

# <span id="page-75-1"></span>**Transformador para a base**

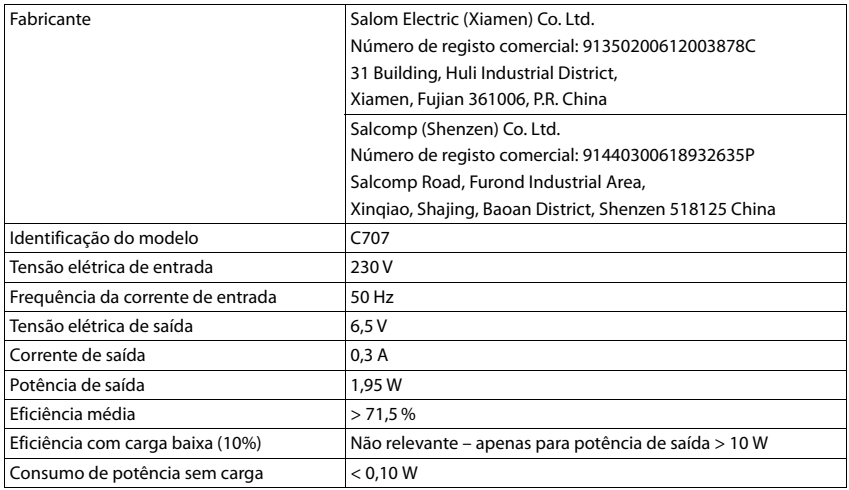

# <span id="page-76-0"></span>**Tabelas de caracteres**

O conjunto de caracteres utilizado no terminal móvel depende do idioma definido.

### **Carateres padrão**

Premir a respetiva tecla o número de vezes indicado.

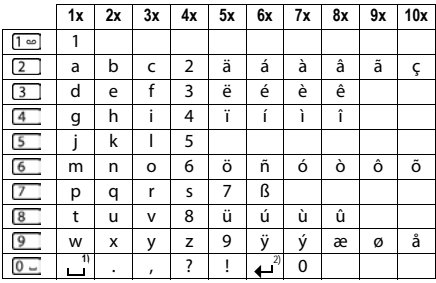

1) Espaço 2) Quebra de linha

# <span id="page-77-4"></span>**Símbolos do ecrã**

Os seguintes símbolos são apresentas em função das configurações e do estado de funcionamento do telefone.

### <span id="page-77-0"></span>**Símbolos da barra de estado**

<span id="page-77-2"></span>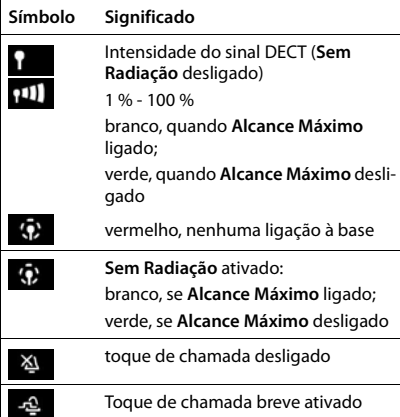

<span id="page-77-1"></span>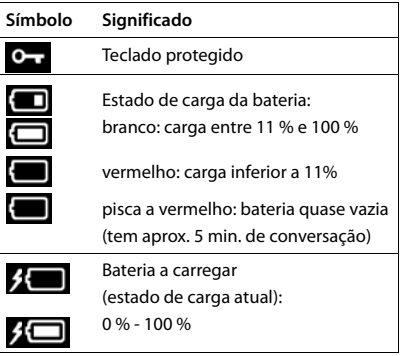

### <span id="page-77-3"></span>**Símbolos das teclas de função**

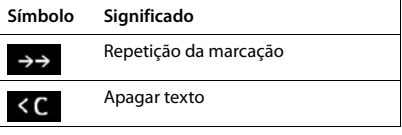

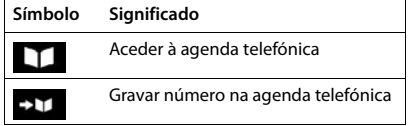

## <span id="page-78-0"></span>**Símbolos no ecrã para sinalização de** . . .

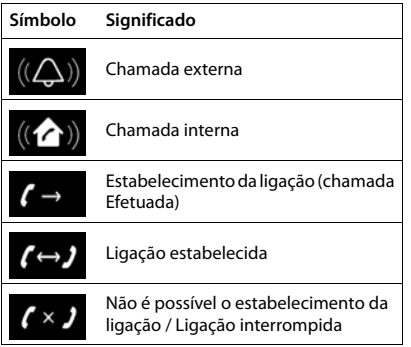

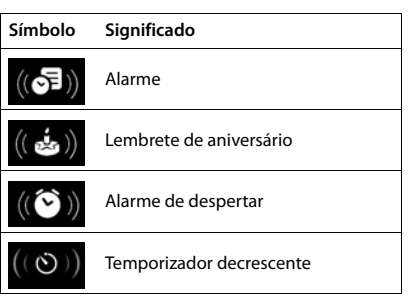

## **Outros símbolos do ecrã**

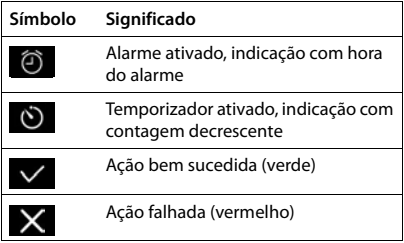

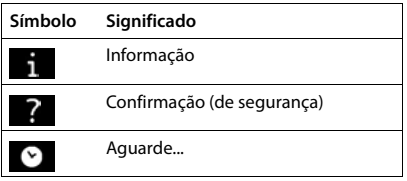

### **Visão geral do menu** Nem todas as funções descritas no manual de instruções estão disponíveis em todos os países ou são disponibilizadas por todos os operadores de rede. Aceder ao menu principal:  $\blacktriangleright$  No estado de repouso do terminal móvel, premir **SMS** ▽ Nova Mensagem . . . . . . . . . . . . . . . . . . . . . . . . . . . . . . . . . . . . . . . . . . . . . . . . . . . . . . [pág. 46](#page-45-0) Recebidas . . . . . . . . . . . . . . . . . . . . . . . . . . . . . . . . . . . . . . . . . . . . . . . . . . . . . . [pág. 48](#page-47-0) Enviadas . . . . . . . . . . . . . . . . . . . . . . . . . . . . . . . . . . . . . . . . . . . . . . . . . . . . . . [pág. 47](#page-46-0) Configurações <del>Centros de Serviço en entrantidad de Serviço</del> en entrantidad de 50 Relatório Estado . . . . . . . . . . . . . . . . . . . . . . . . . . [pág. 51](#page-50-0) Notificação SMS . . . . . . . . . . . . . . . . . . . . . . . . . . [pág. 50](#page-49-1) **Listas Chamadas**  $\epsilon$ Todas Chamadas . . . . . . . . . . . . . . . . . . . . . . . . . . . . . . . . . . . . . . . . . . . . . . . . . . . . . . [pág. 32](#page-31-0) Cham. Realizadas . . . . . . . . . . . . . . . . . . . . . . . . . . . . . . . . . . . . . . . . . . . . . . . . . . . . . . [pág. 32](#page-31-0) Cham. Atendidas . . . . . . . . . . . . . . . . . . . . . . . . . . . . . . . . . . . . . . . . . . . . . . . . . . . . . . [pág. 32](#page-31-0) Cham. Perdidas . . . . . . . . . . . . . . . . . . . . . . . . . . . . . . . . . . . . . . . . . . . . . . . . . . . . . . [pág. 32](#page-31-0) **Atendedor de Cham.** lαο Mensagens . . . . . . . . . . . . . . . . . . . . . . . . . . . . . . . . . . . . . . . . . . . . . . . . . . . . . . [pág. 35](#page-34-0) Voice Mail . . . . . . . . . . . . . . . . . . . . . . . . . . . . . . . . . . . . . . . . . . . . . . . . . . . . . . [pág. 35](#page-34-1) **Serviços da Rede** G Próxima Anónima . . . . . . . . . . . . . . . . . . . . . . . . . . . . . . . . . . . . . . . . . . . . . . . . . . . . . . [pág. 24](#page-23-0) Reencaminhar . . . . . . . . . . . . . . . . . . . . . . . . . . . . . . . . . . . . . . . . . . . . . . . . . . . . . . [pág. 26](#page-25-0) Chamada em Espera . . . . . . . . . . . . . . . . . . . . . . . . . . . . . . . . . . . . . . . . . . . . . . . . . . . . . . [pág. 25](#page-24-0) Todas Anónimas . . . . . . . . . . . . . . . . . . . . . . . . . . . . . . . . . . . . . . . . . . . . . . . . . . . . . . [pág. 24](#page-23-1) Rejeitar Anónimas . . . . . . . . . . . . . . . . . . . . . . . . . . . . . . . . . . . . . . . . . . . . . . . . . . . . . . [pág. 24](#page-23-2) Desligar Rechamada . . . . . . . . . . . . . . . . . . . . . . . . . . . . . . . . . . . . . . . . . . . . . . . . . . . . . . [pág. 25](#page-24-1) **Funções Adicionais** Calendário . . . . . . . . . . . . . . . . . . . . . . . . . . . . . . . . . . . . . . . . . . . . . . . . . . . . . . [pág. 36](#page-35-0) Temporizador . . . . . . . . . . . . . . . . . . . . . . . . . . . . . . . . . . . . . . . . . . . . . . . . . . . . . . [pág. 38](#page-37-0) Despertador . . . . . . . . . . . . . . . . . . . . . . . . . . . . . . . . . . . . . . . . . . . . . . . . . . . . . . [pág. 39](#page-38-0) Alerta de Ruído . . . . . . . . . . . . . . . . . . . . . . . . . . . . . . . . . . . . . . . . . . . . . . . . . . . . . . [pág. 41](#page-40-0) Chamada Direta . . . . . . . . . . . . . . . . . . . . . . . . . . . . . . . . . . . . . . . . . . . . . . . . . . . . . . [pág. 18](#page-17-0) Alarmes Perdidos . . . . . . . . . . . . . . . . . . . . . . . . . . . . . . . . . . . . . . . . . . . . . . . . . . . . . . [pág. 37](#page-36-0)

# **Configurações**

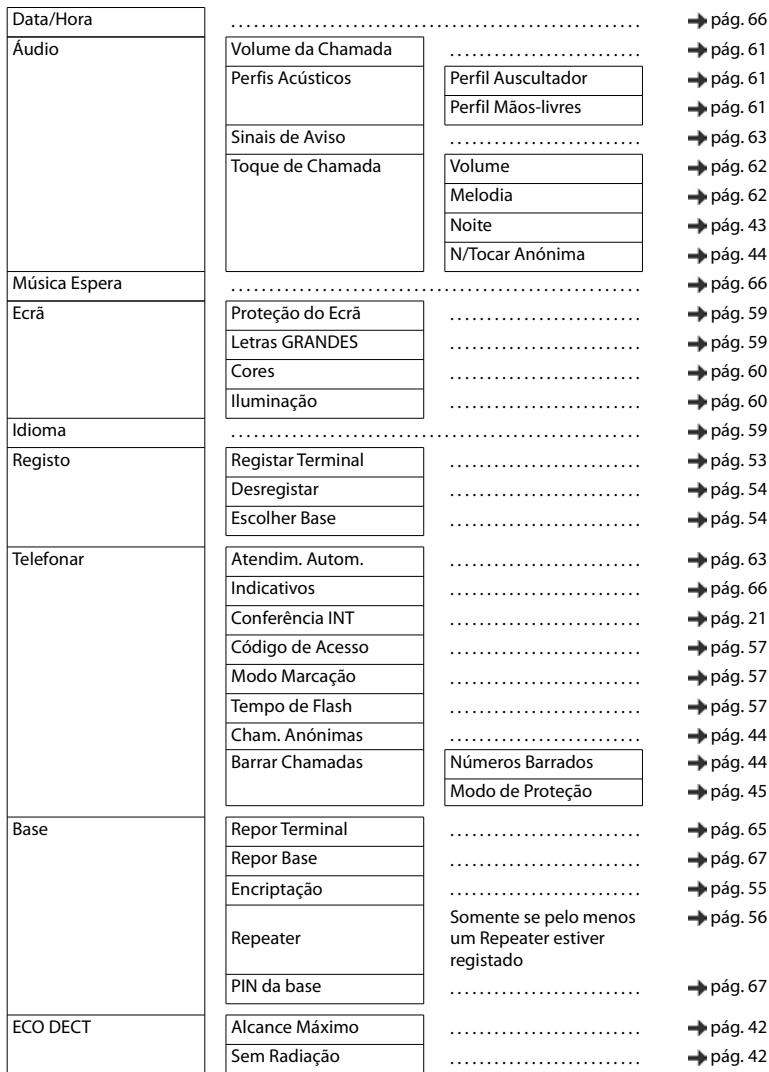

# **Índice remissivo**

## **A**

×

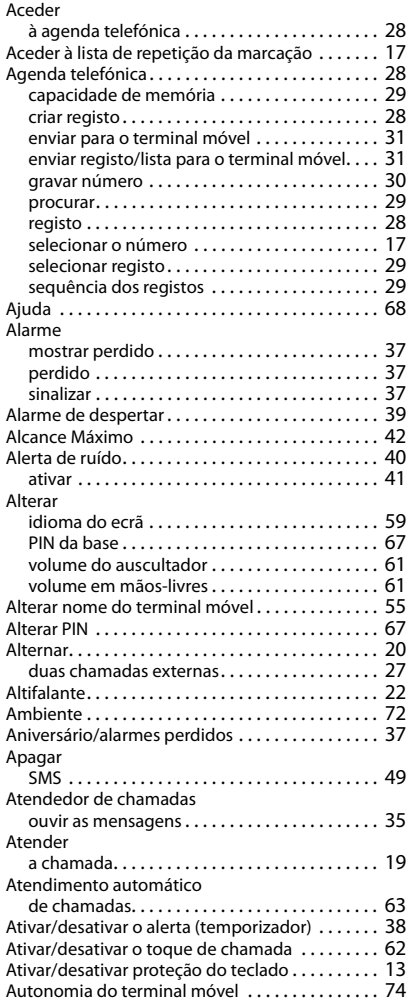

### **B**

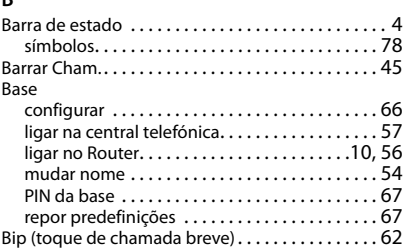

## **C**

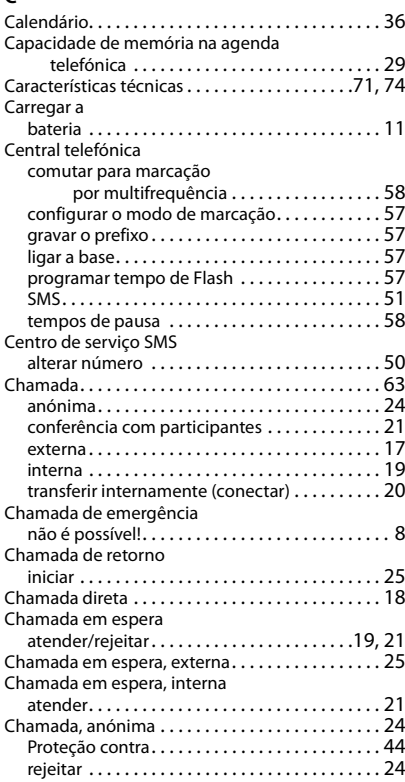

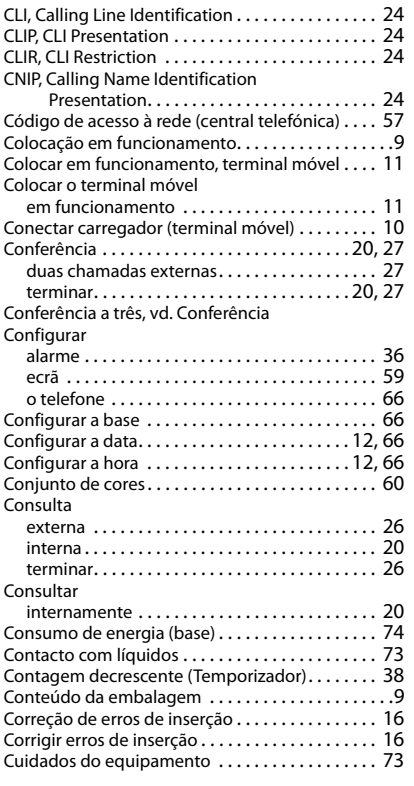

# **D**

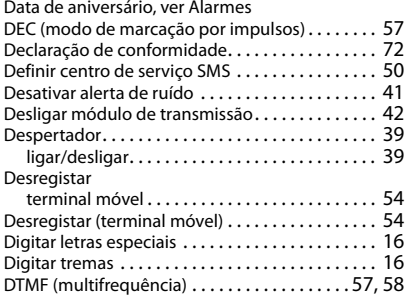

### **E**

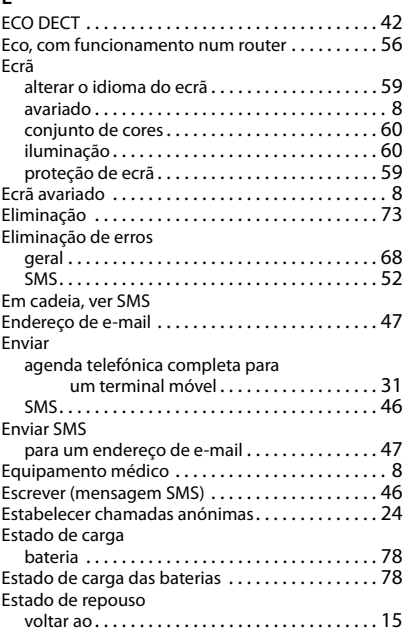

### **F**

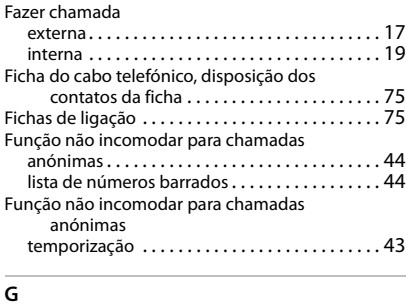

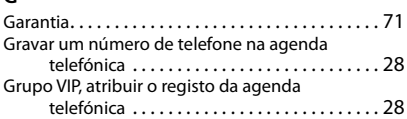

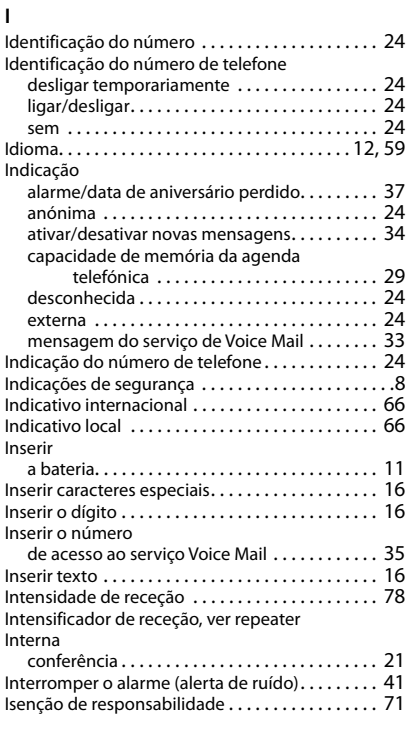

## **L**

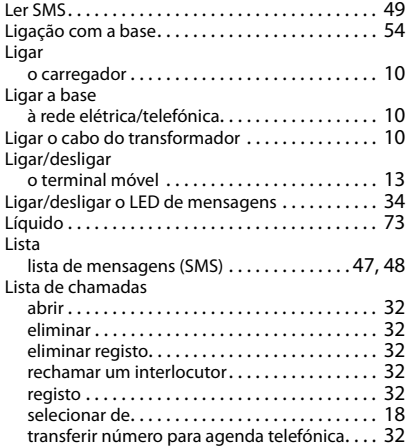

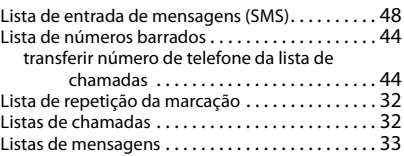

### **M**

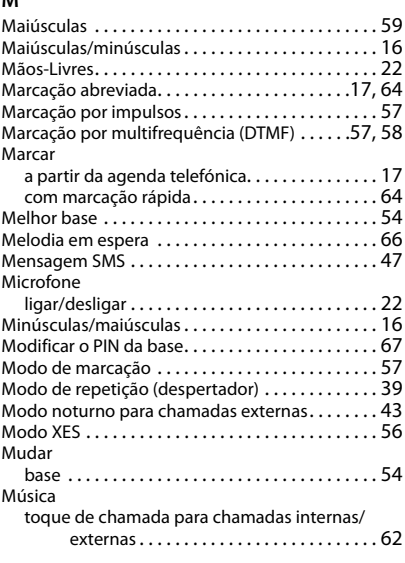

### **N**

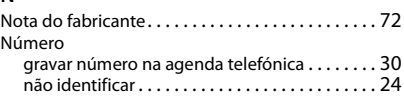

### **O**

```
Operador de rede. . . . . . . . . . . . . . . . . . . . . . . . . . . 23
Operador de serviços ver Operador de rede
```
#### **P**

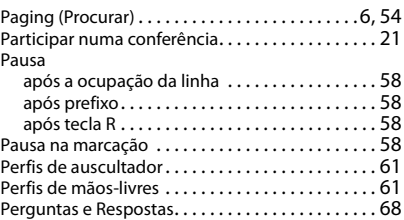

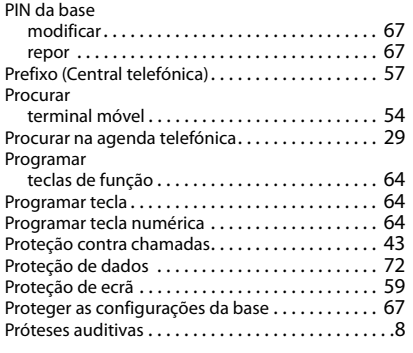

# **R**

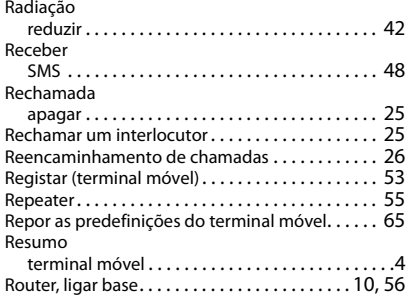

#### **S**

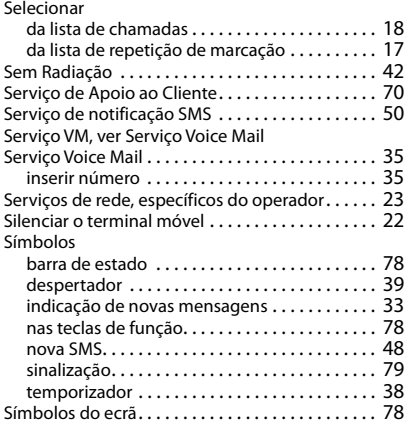

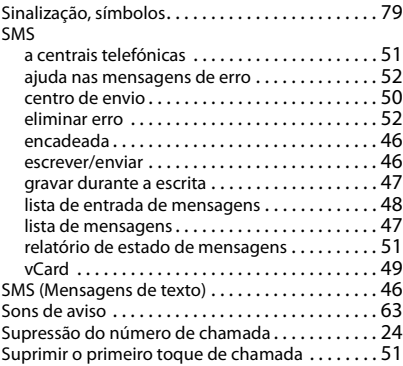

### **T**

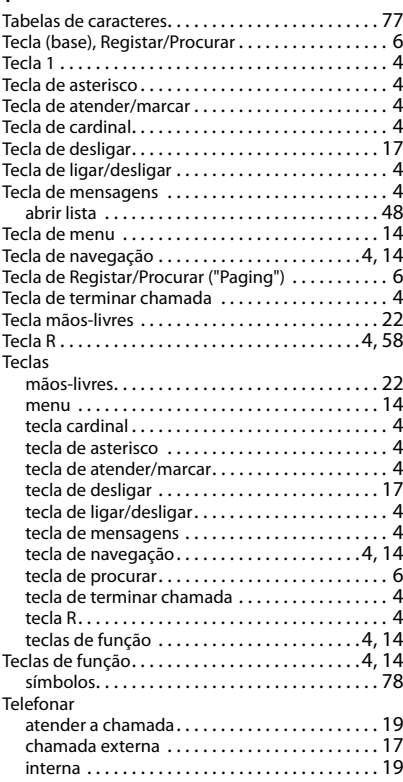

#### Telefone

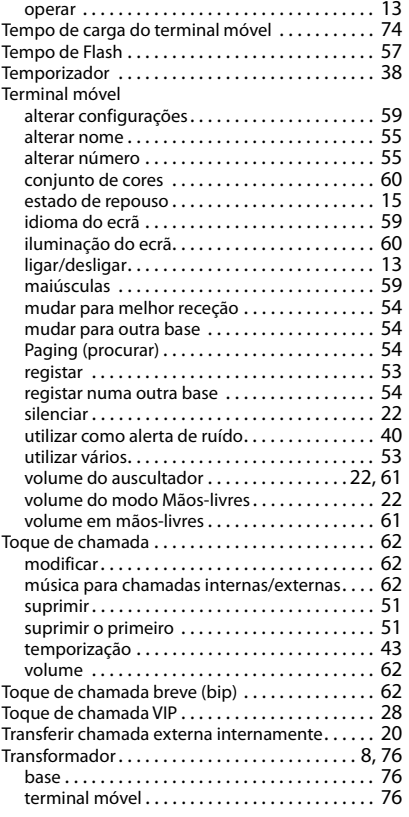

### **V**

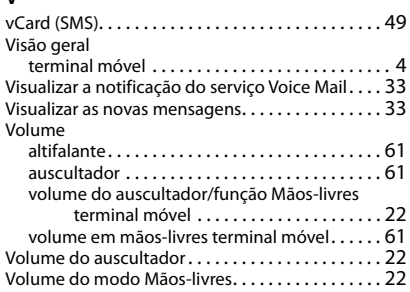

Todos os direitos reservados. Sujeito a alterações de tecnologia, design e disponibilidade.

Issued by Gigaset Communications GmbH Frankenstr. 2a, D-46395 Bocholt

© Gigaset Communications GmbH 2020

Subject to availability. All rights reserved. Rights of modification reserved. [www.gigaset.com](https://www.gigaset.com)